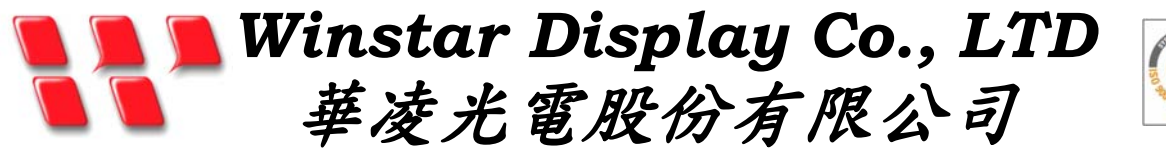

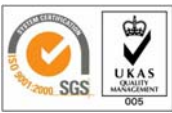

住址*: 407* 台中市中清路 *163* 號 *No.163 Chung Ching RD., Taichune, Taiwan, R.O.C* 

*WEB: http://www.winstar.com.tw E-mail: sales@winstar.com.tw Tel:886-4-24262208 Fax*:*886-4-24262207*

# **SPECIFICATION**

**CUSTOMER :** 

**MODULE NO.: WG24064A-YYH-NZ#** 

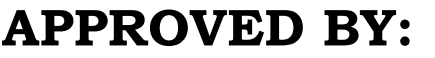

**( FOR CUSTOMER USE ONLY ) PCB VERSION: DATA:** 

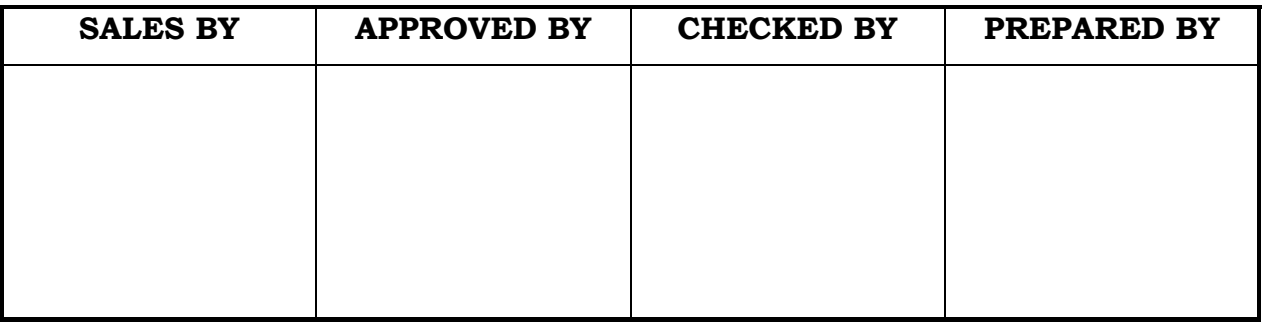

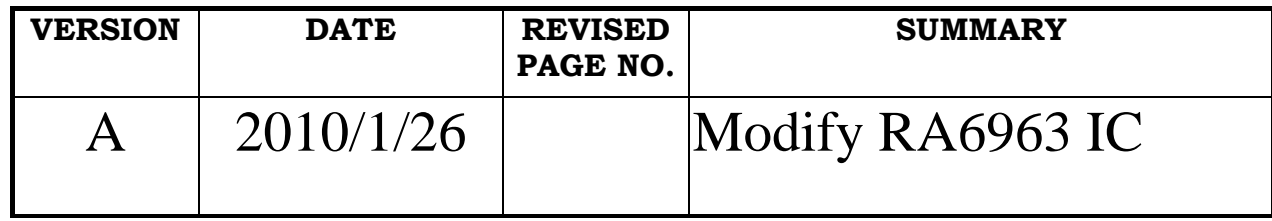

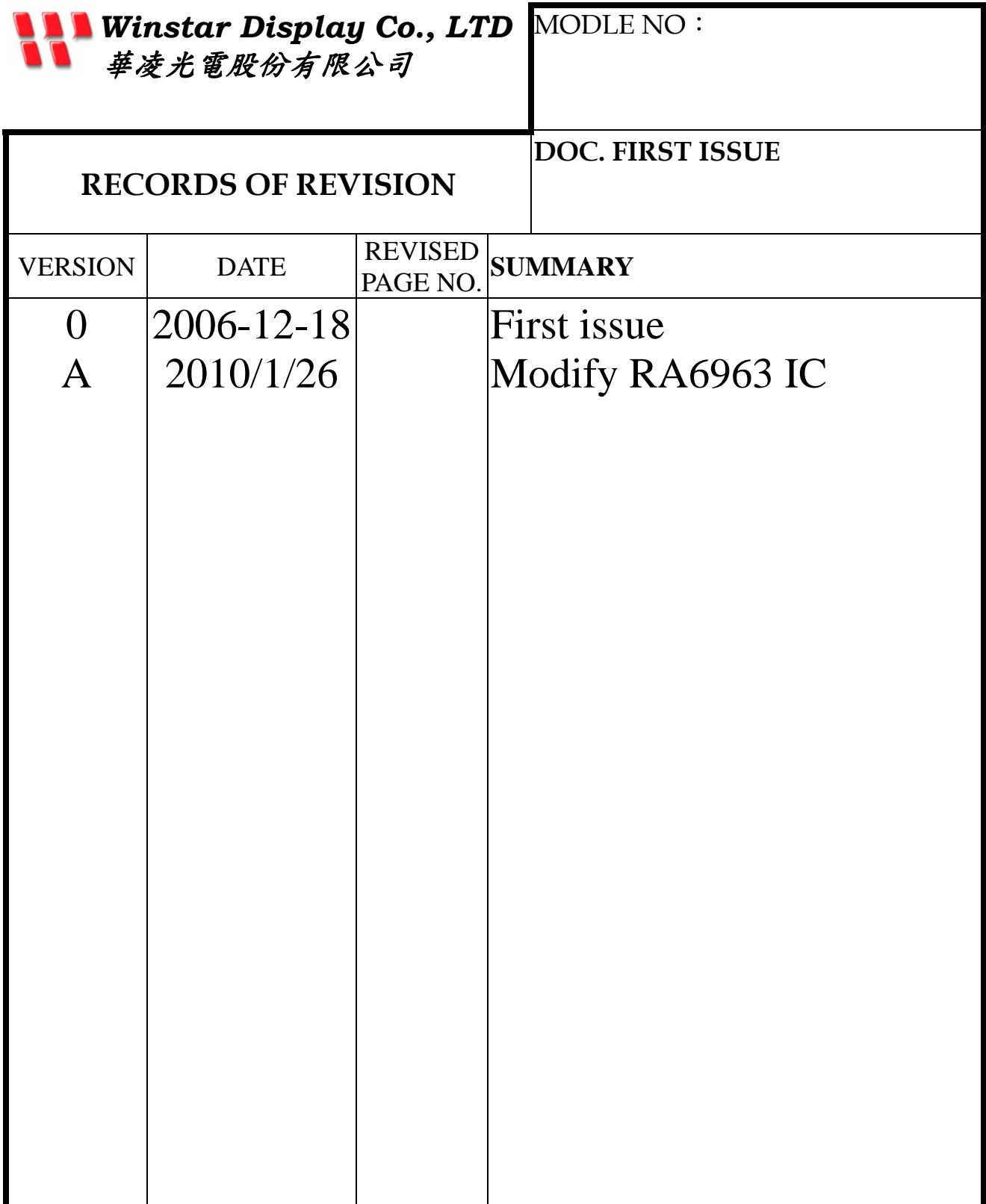

# **Contents**

- 1.Module Classification Information
- 2.Precautions in use of LCD Modules
- 3.General Specification
- 4.Absolute Maximum Ratings
- 5.Electrical Characteristics
- 6.Optical Characteristics
- 7.Interface Description
- 8.Contour Drawing & Block Diagram
- 9. Display Control Instruction
- 10.Timing Characteristics
- 11. Reliability
- 12.Backlight Information
- 13. Inspection specification
- 14. Material List of Components for RoHs
- 15.Storage

### 1.Module Classification Information

### $\underline{W}$  G 24064 A-YYH- NZ#

 $0$   $Q$   $3$   $9$   $5$   $6$   $7$   $8$ 

#### *C* Brand: WINSTAR DISPLAY CORPORATION

- d Display Type:H→Character Type, G→Graphic Type
- $\circledcirc$  Display Font: 240 \*64 dot
- $\circledA$  Model serials no.

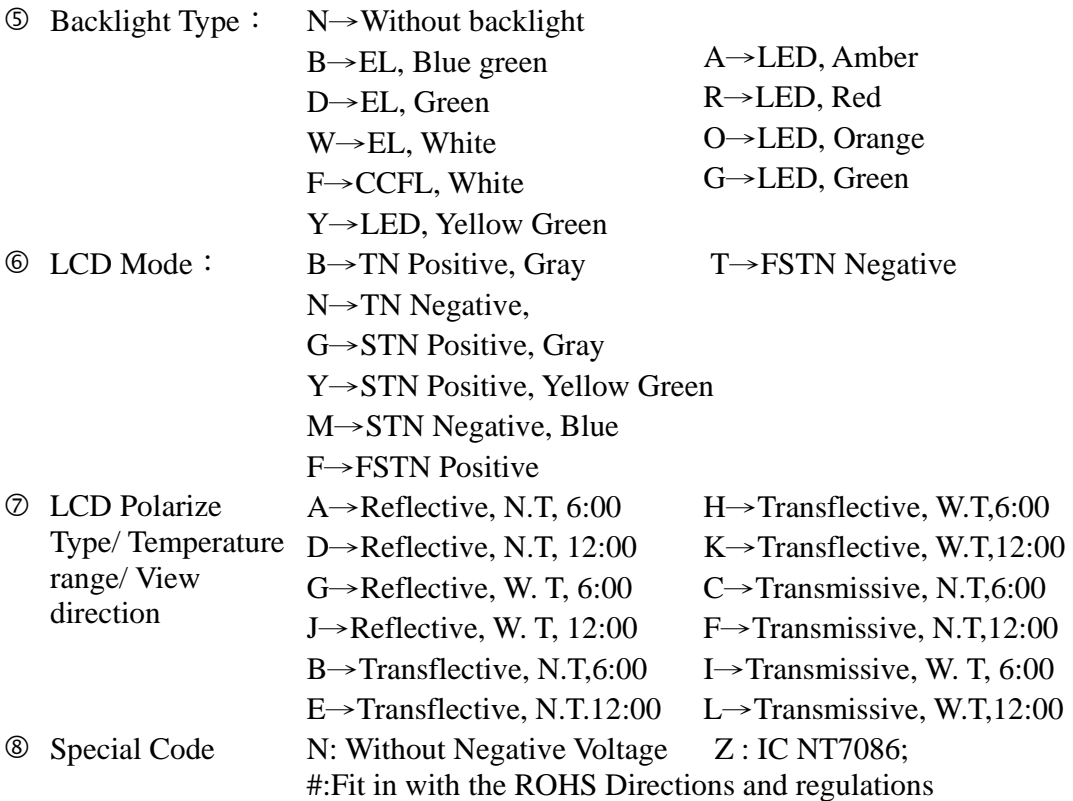

# 2.Precautions in use of LCD Modules

- (1)Avoid applying excessive shocks to the module or making any alterations or modifications to it.
- (2)Don't make extra holes on the printed circuit board, modify its shape or change the components of LCD module.
- (3)Don't disassemble the LCM.
- (4)Don't operate it above the absolute maximum rating.
- (5)Don't drop, bend or twist LCM.
- (6)Soldering: only to the I/O terminals.
- (7)Storage: please storage in anti-static electricity container and clean environment.
- (8). Winstar have the right to change the passive components
- (9). Winstar have the right to change the PCB Rev.

### 3.General Specification

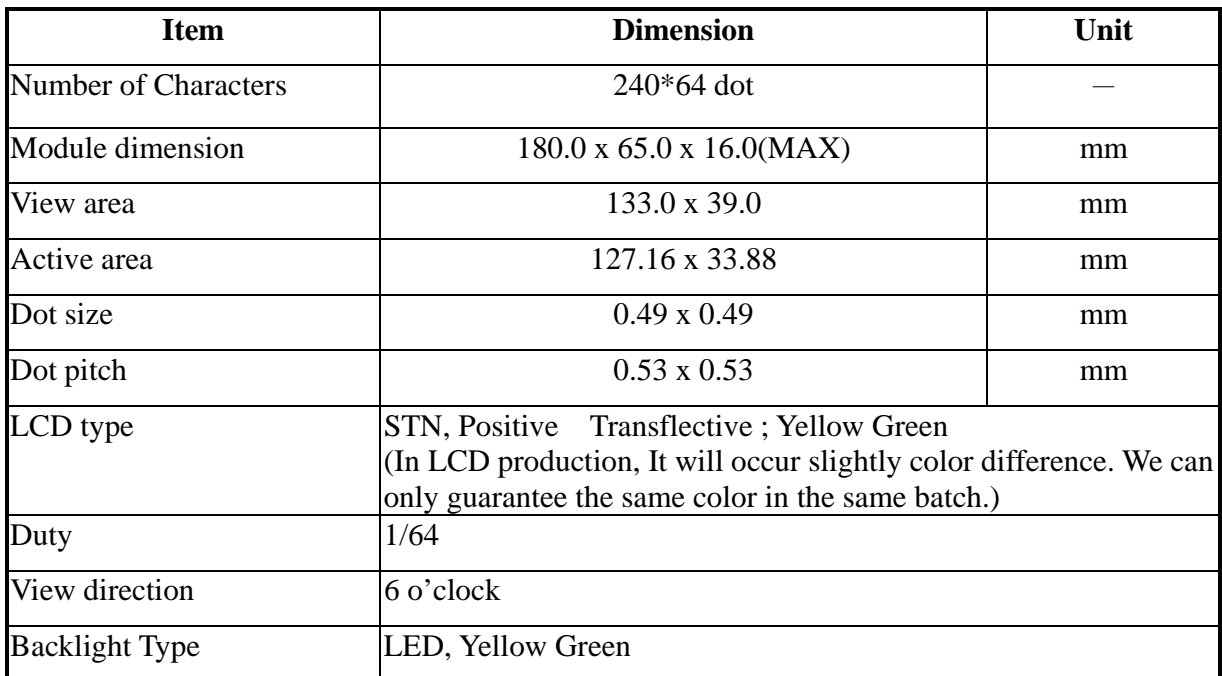

# 4.Absolute Maximum Ratings

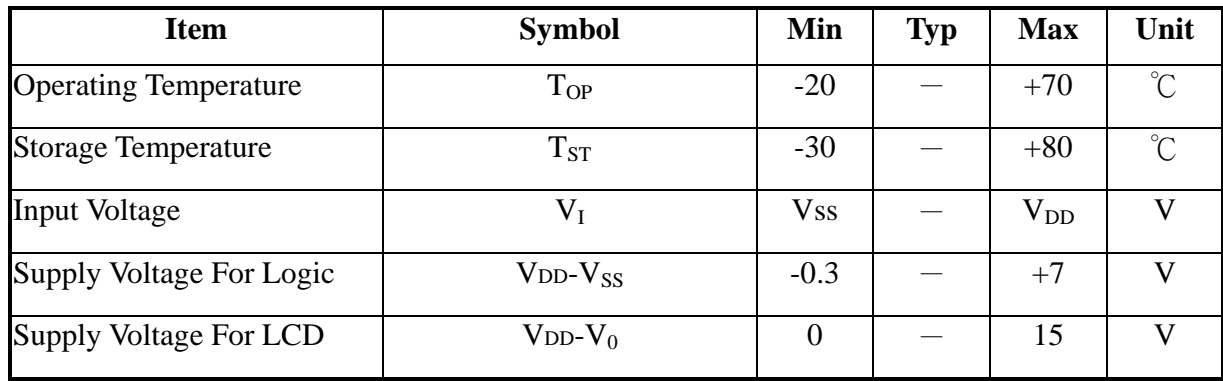

# 5.Electrical Characteristics

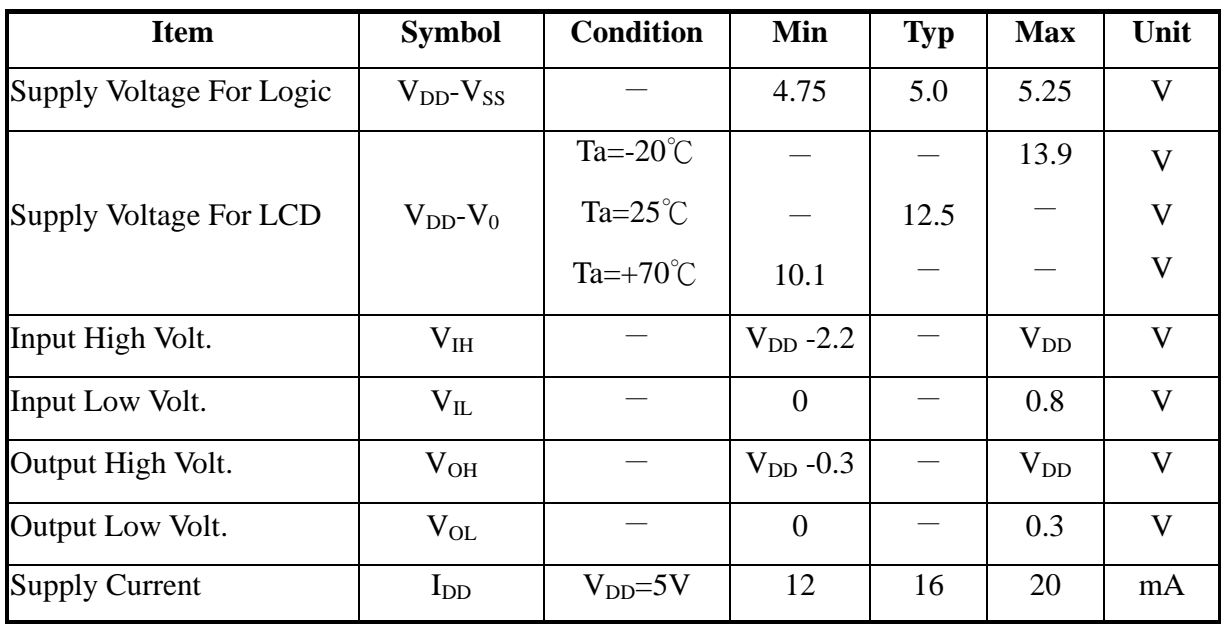

# 6.Optical Characteristics

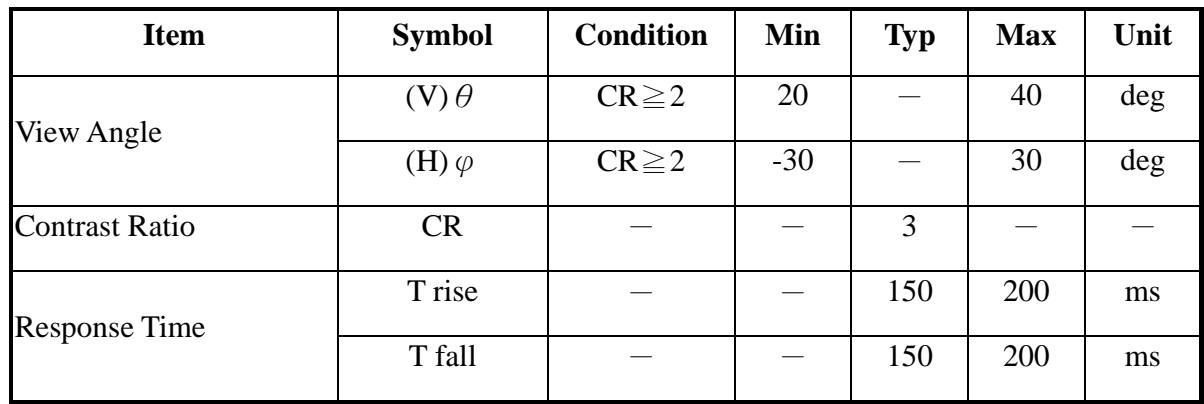

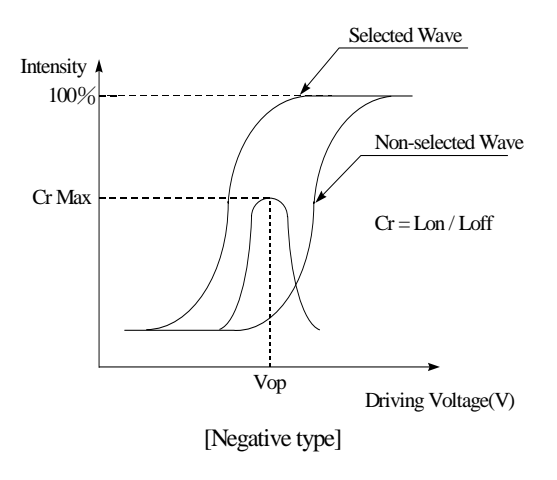

#### **Definition of Operation Voltage (Vop) Definition of Response Time (Tr, Tf)**

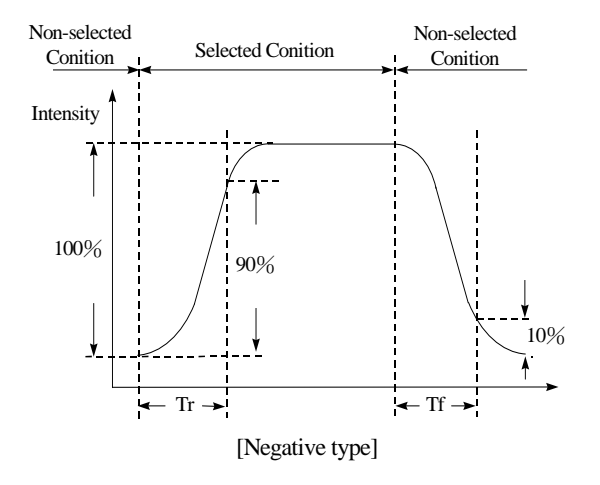

**Conditions :** 

Operating Voltage : Vop Viewing Angle( $\theta$ ,  $\varphi$ ) : 0°, 0° Frame Frequency : 64 HZ Driving Waveform : 1/N duty, 1/a bias

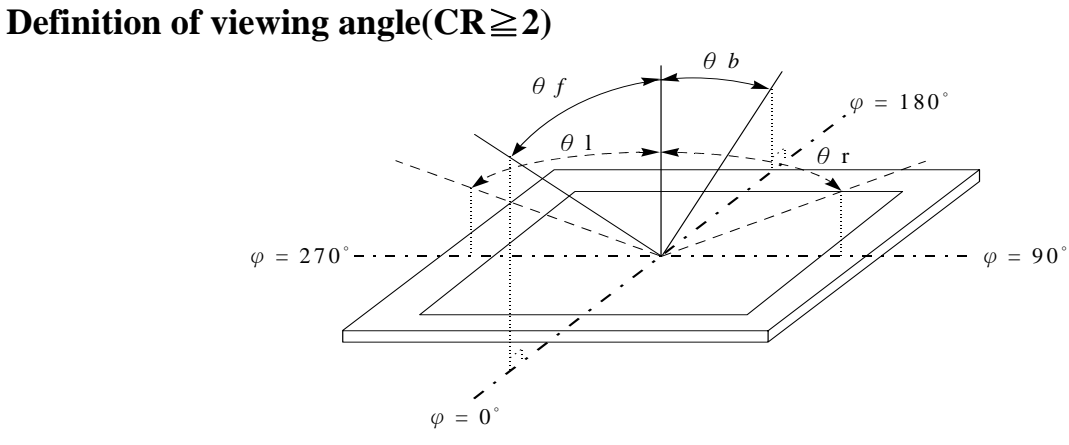

# 7.Interface Description

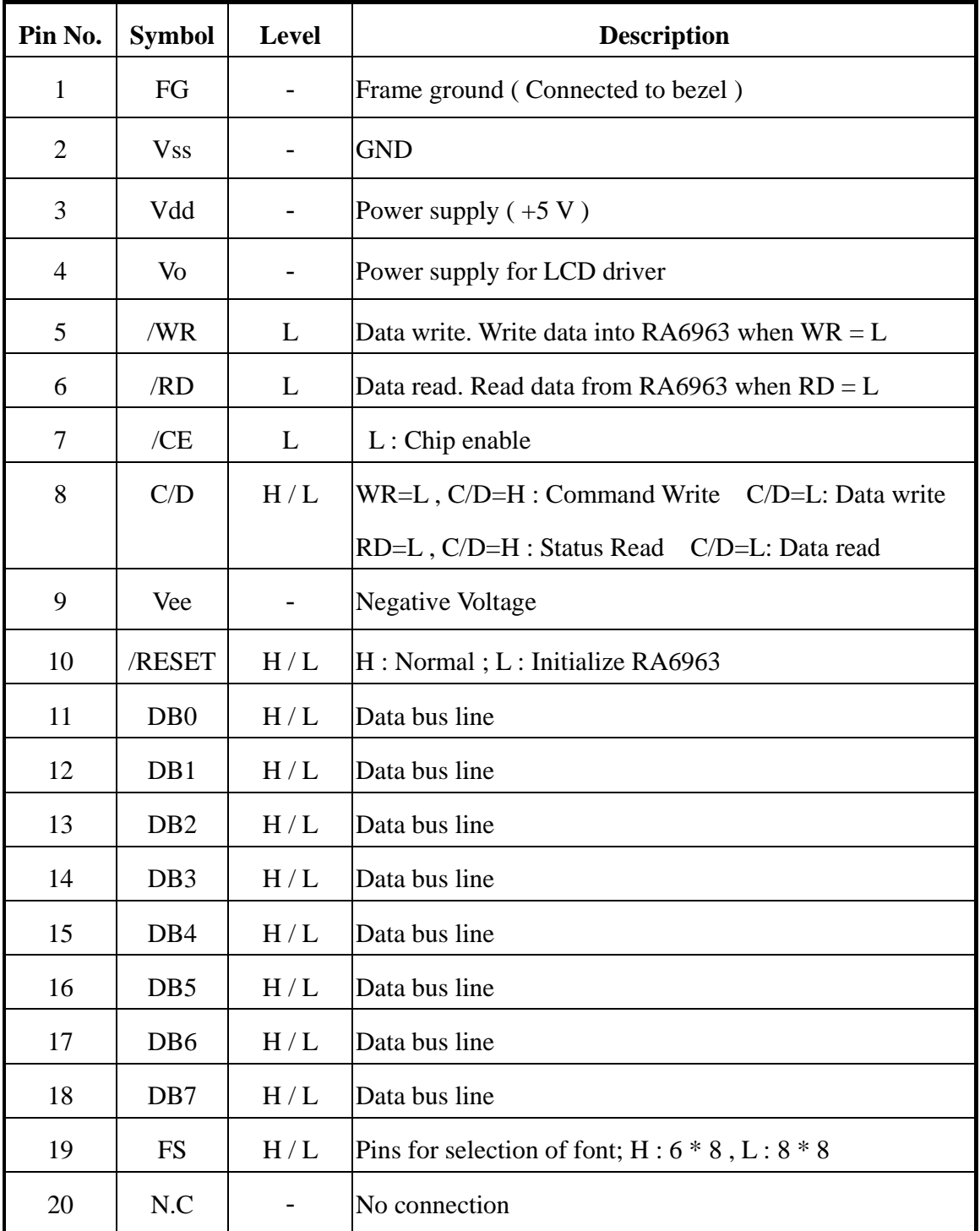

### 8.Contour Drawing &Block Diagram

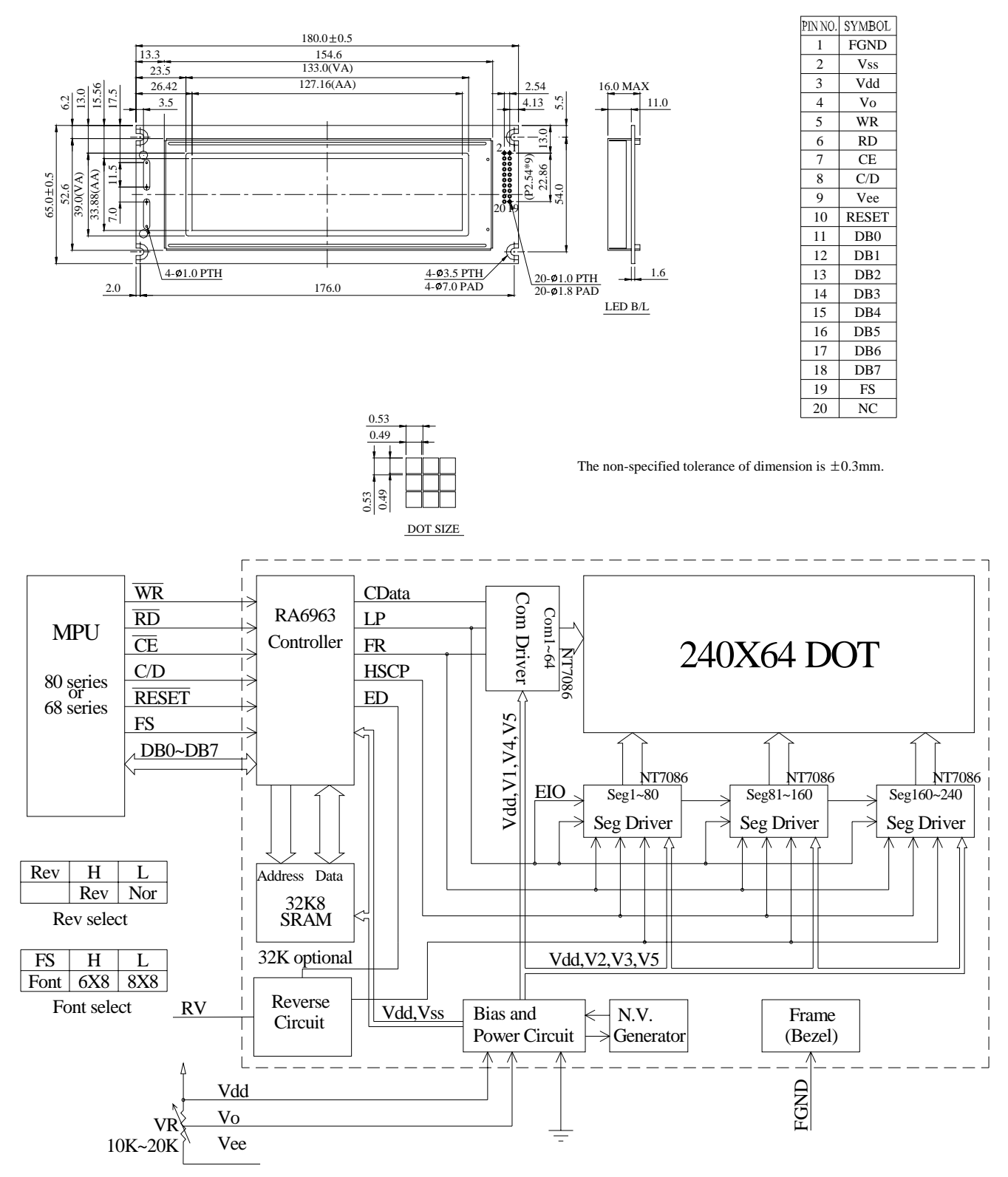

External contrast adjustment.

# 9.Display control instruction

#### **9.1 Communications with MPU**

#### •**Status Read**

A status check must be performed before data is read or written.

#### *Status Check*

The Status of RA6963 can be read from the data lines.

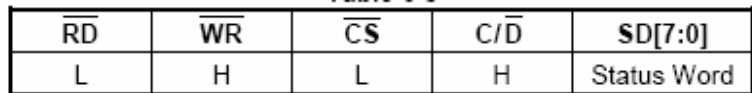

The RA6963 status word format is as follows:

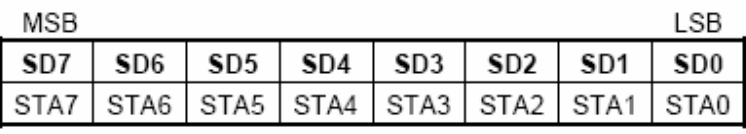

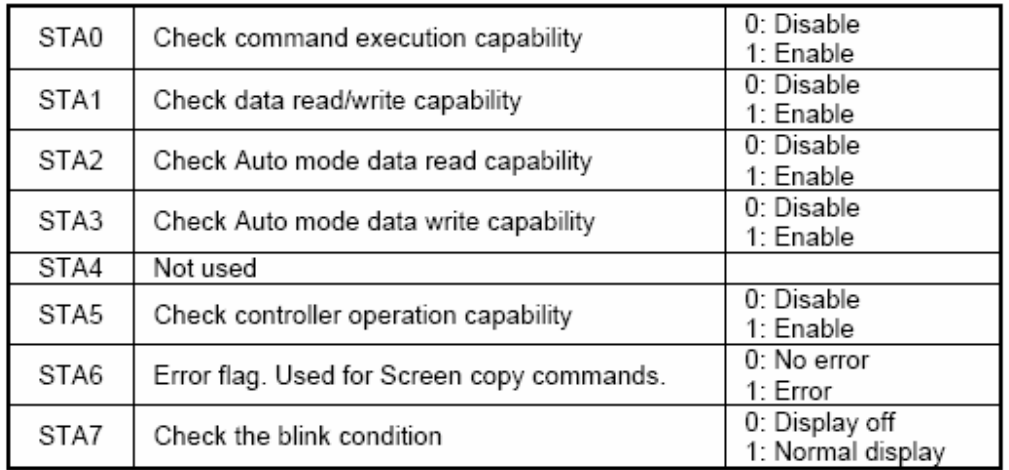

Note 1: It is necessary to check STA0 and STA1 at the same time.

There is a possibility of erroneous operation due to a hardware interrupt. Note 2: For most modes STA0 /STA1 are used as a status check.

Note 3: STA2 and STA3 are valid in Auto mode; STA0 and STA1 are invalid.

#### **Status Checking Flow**

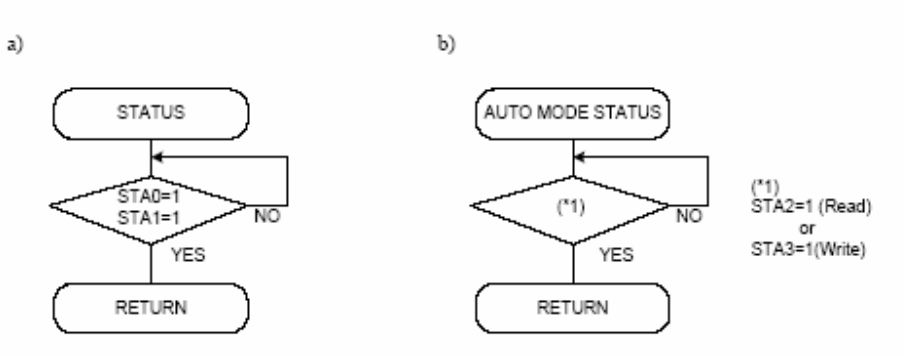

Note 4: When using the MSB=0 command, a Status Read must be performed.

If a status check is not carried out, the RA6963 cannot operate normally, even after a delay time.

The hardware interrupt occurs during the address calculation period (at the end of each line).

If a MSB=0 command is sent to the RA6963 during this period, the RA6963 enters Wait status.

If a status check is not carried out in this state before the next command is sent, there is the possibility that command or data will not be received.

#### • **Setting Data**

When using the RA6963, first set the data, then set the command. Procedure for Sending a Command

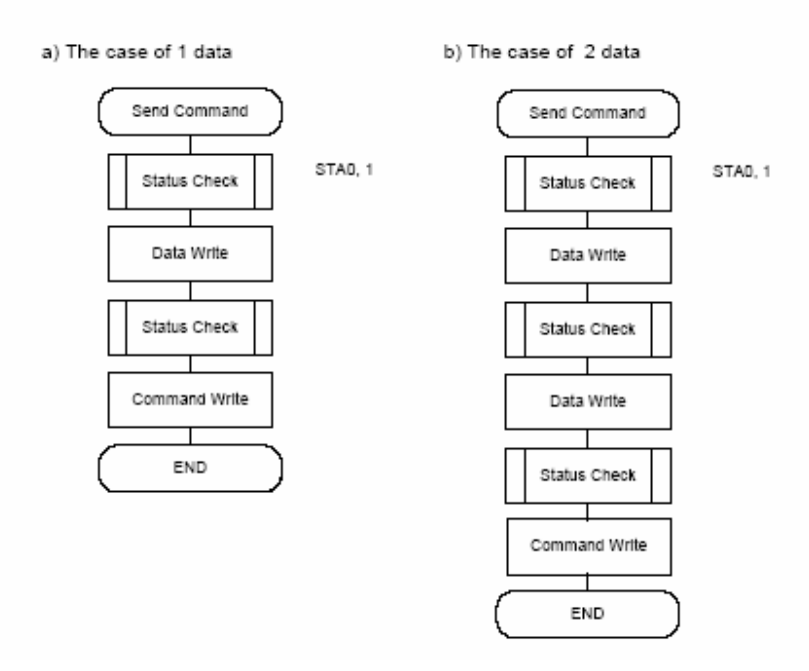

Note: When sending more than two data, the last datum (or last two data) is valid.

#### • **Command Definitions**

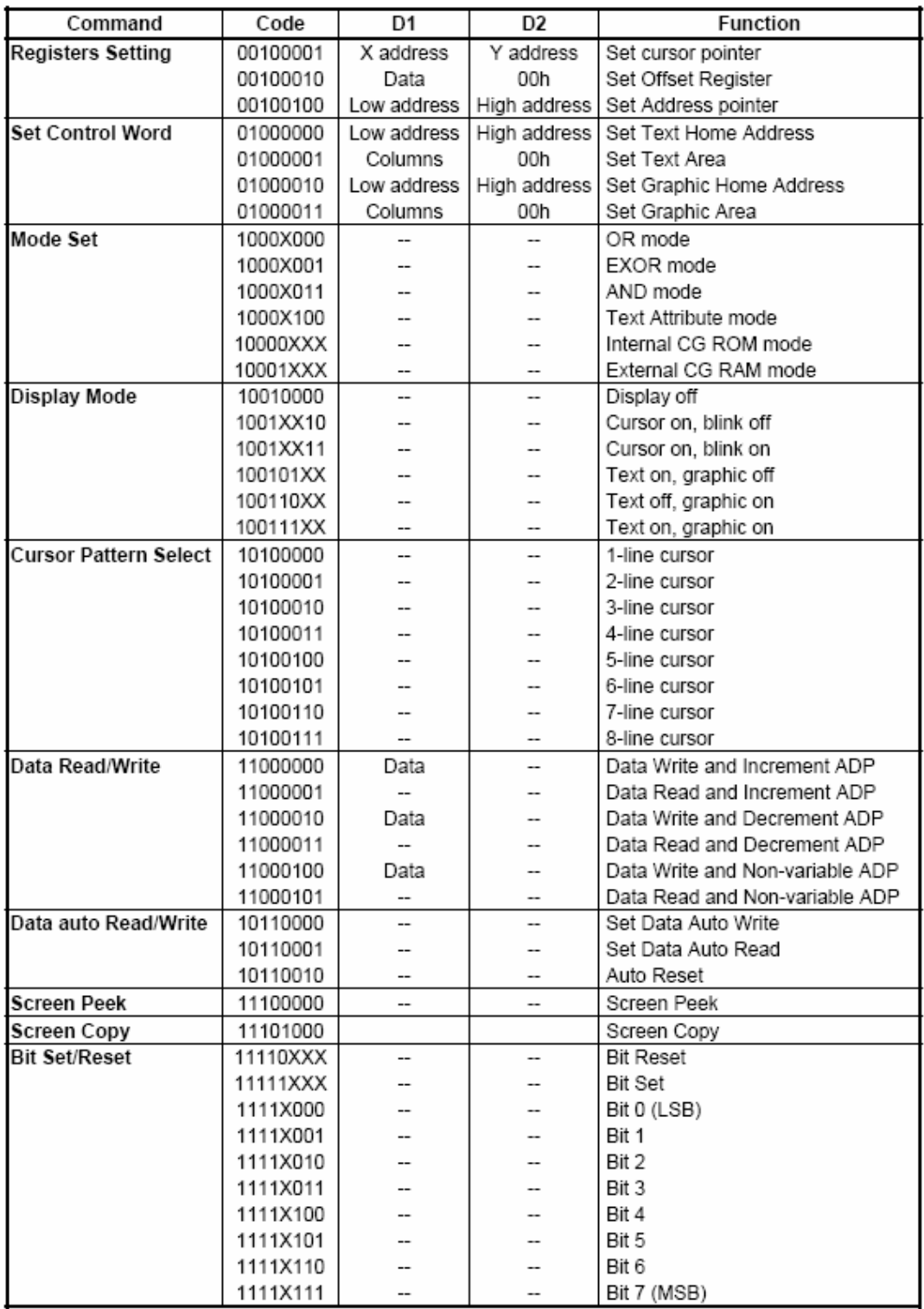

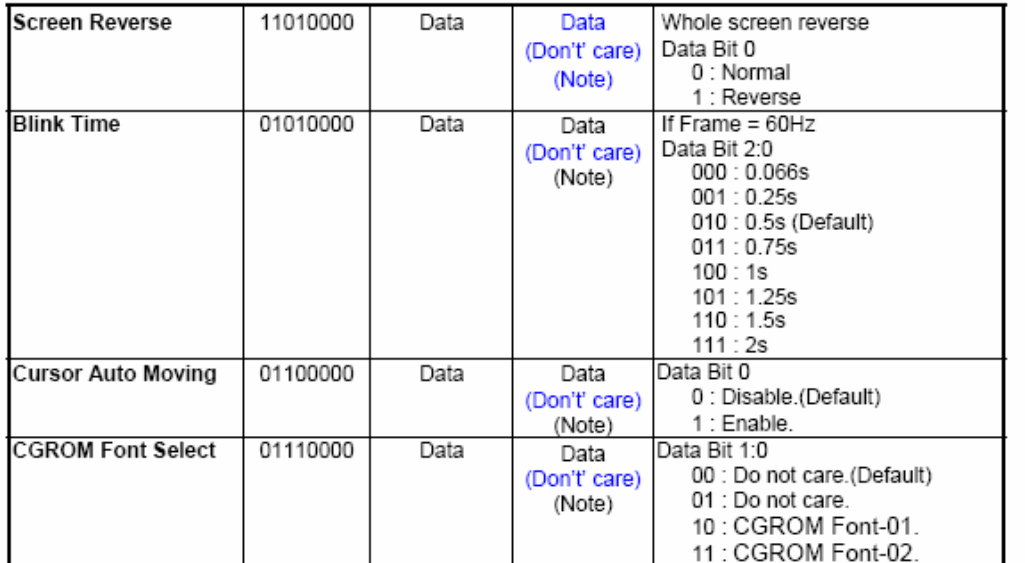

Note: In these functions, it must be sent two data before sending the command, but the contents of the second datum (D2) can be any values.

#### **9.2 Setting Registers**

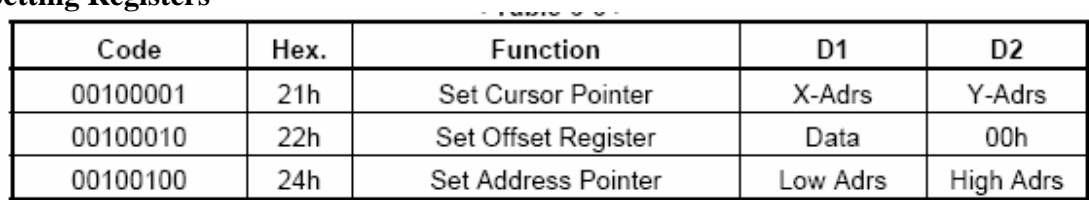

#### • **Set Cursor Pointer**

The X-Adrs and Y-Adrs specify the position of the cursor. The cursor position can only be moved by this command. Data read /write from the MPU never changes the cursor pointer. X-Adrs and Y-Adrs are specified as follows.

- X-Adrs 00h to 4Fh (lower 7 bits are valid) Y-Adrs 00h to 1Fh (lower 5 bits are valid)
- a) Single-Scan X-Adrs 00h to 4Fh

b) Dual-Scan X-Adrs 00h to 4Fh

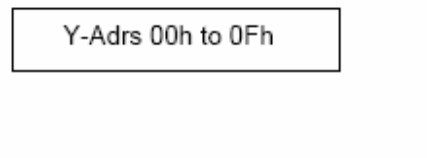

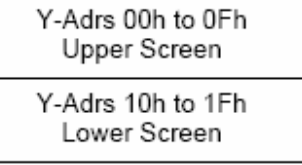

#### • **Set Offset Register**

The offset register is used to determine the external character generator RAM area. The RA6963 has a 16-bit address bus as follows:

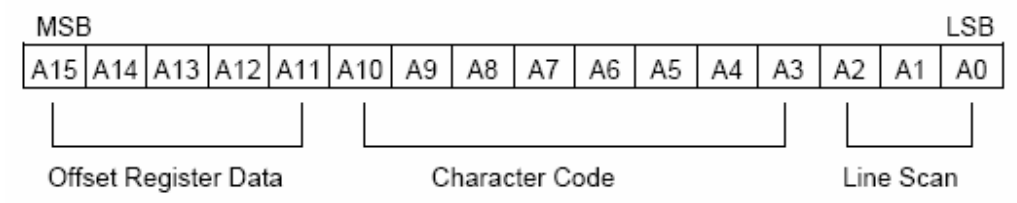

RA6963 assign External character generator, when character code set 80h to FFh in using Internal character generator. Character code 00h to 80h assign External character generator, when External generator mode

The senior five bits define the start address in external memory of the CG RAM area. The next eight bits represent the character code of the character. In internal CG ROM mode, character Codes 00h to 7Fh represent the predefined "internal" CG ROM characters, and codes 80h to FFh Represent the user's own "external" characters. In external CG RAM mode, all 256 codes from 00h to FFh can be used to represent the user's own characters. The three least significant bits indicate one of the eight rows of eight dots that define the character's shape.

#### *The Relationship between Display RAM Address and Offset Register*

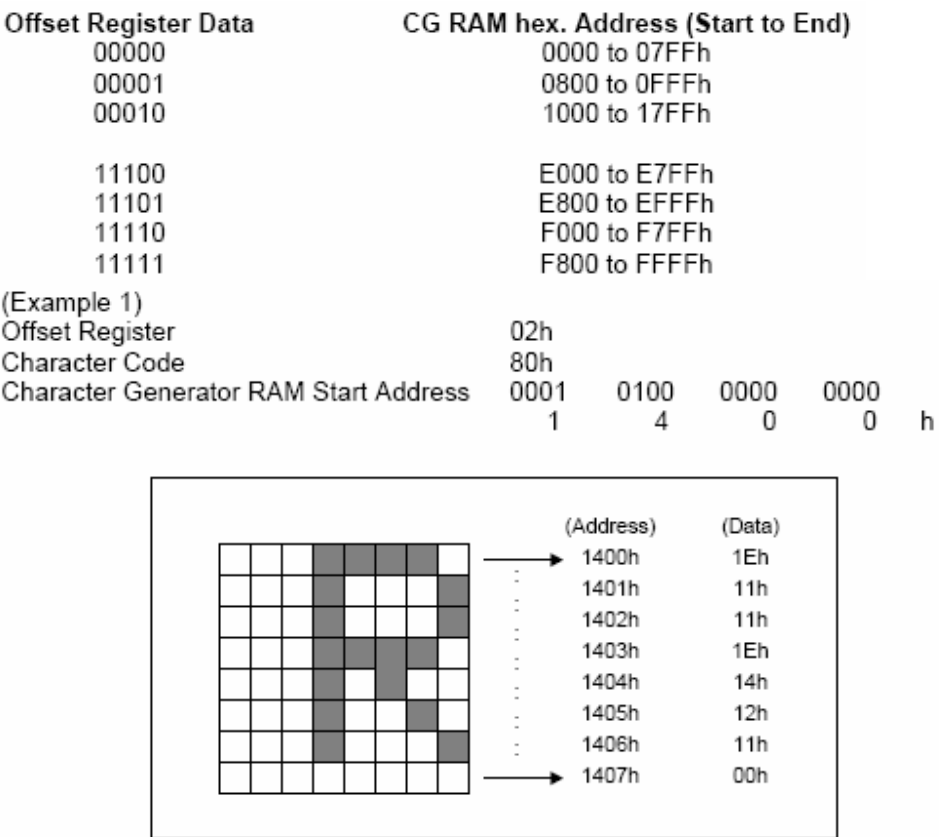

|                   | (RAM Data) | (Character) |
|-------------------|------------|-------------|
|                   | 21h        | А           |
| ABγDEζGH          | 22h        | в           |
| ٠                 | 83h        | 11h         |
| ٠<br>٠            | 24h        | D           |
| ٠<br>٠            | 25h        | Ε           |
| ٠                 | 86h        | 14h         |
|                   | 27h        | G           |
| Display Character | 28h        | н           |

(Example 2) The relationship between Display RAM data and display characters

The " $\gamma$ " and " $\zeta$ " are displayed by character generator RAM.

#### • **Set Address Pointer**

The Set Address Pointer command is used to indicate the start address for writing to (or reading from) External RAM.

#### *The Flowchart for Set Address Pointer Command*

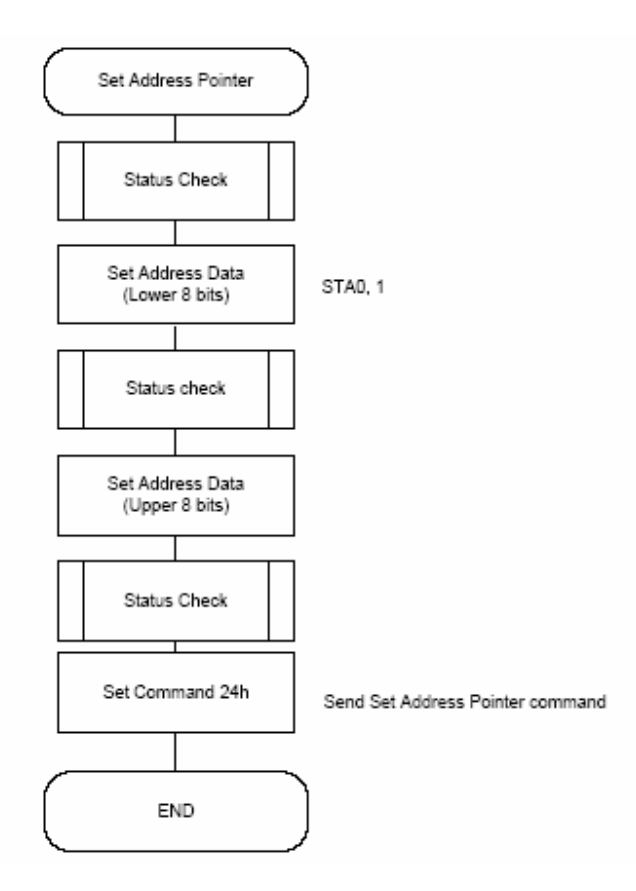

#### **9.3 Set Control Word**

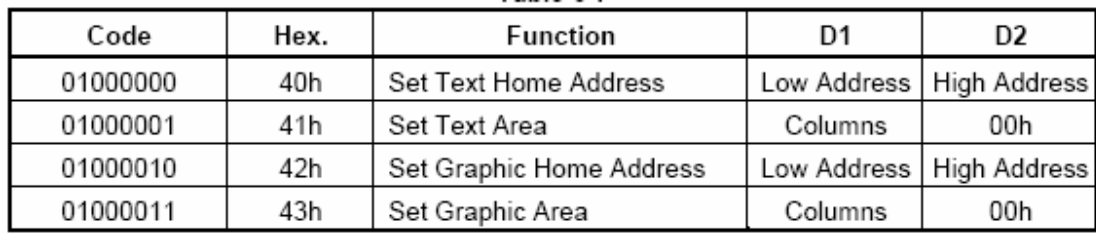

The home address and column size are defined by this command.

#### • **Set Text Home Address**

The starting address in the external display RAM for text display is defined by this command. The text home address indicates the leftmost and uppermost position.

#### *The Relationship between Display RAM Address and Display Position*

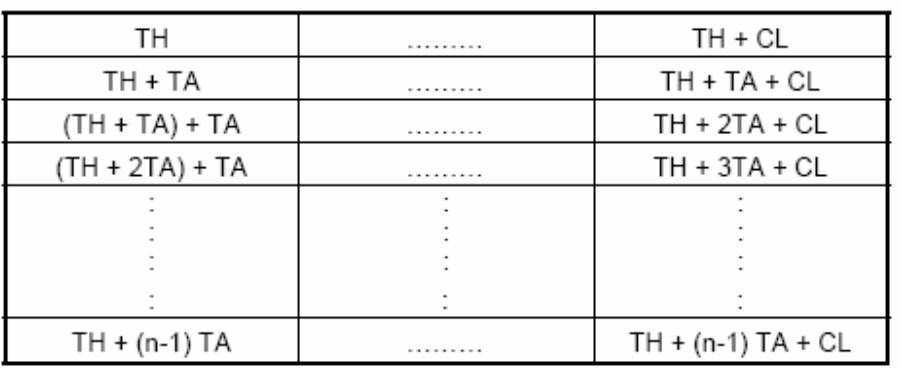

TH: Text home address

TA: Text area number (columns)

CL: Columns are fixed by hardware (pin-programmable).

(Example)

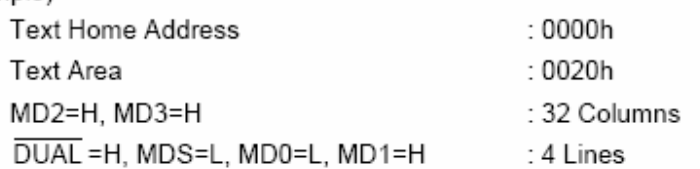

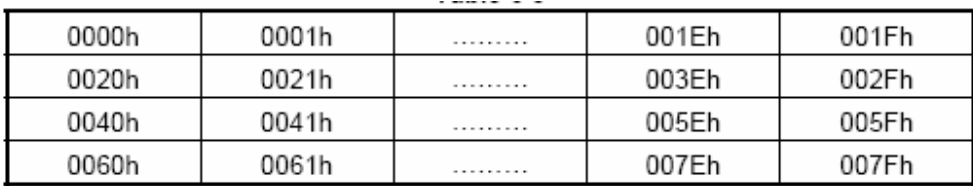

#### • **Set Graphic Home Address**

The starting address of the external display RAM used for graphic display is defined by this Command. The graphic home address indicates the leftmost and uppermost position. *The Relationship between External Display RAM Address and Display Position* 

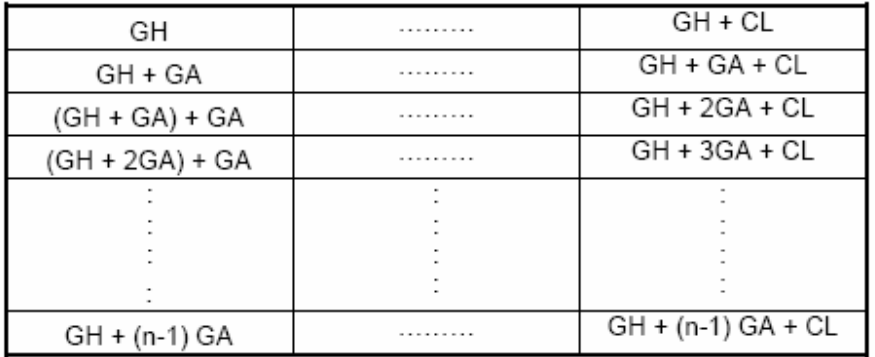

GH: Graphic Home Address

GA: Graphic Area Number (columns)

01C1h

01E1h

CL: Columns are fixed by hardware (pin-programmable).

#### (Example)

 $\overline{\phantom{0}}$ 

01C0h

01E0h

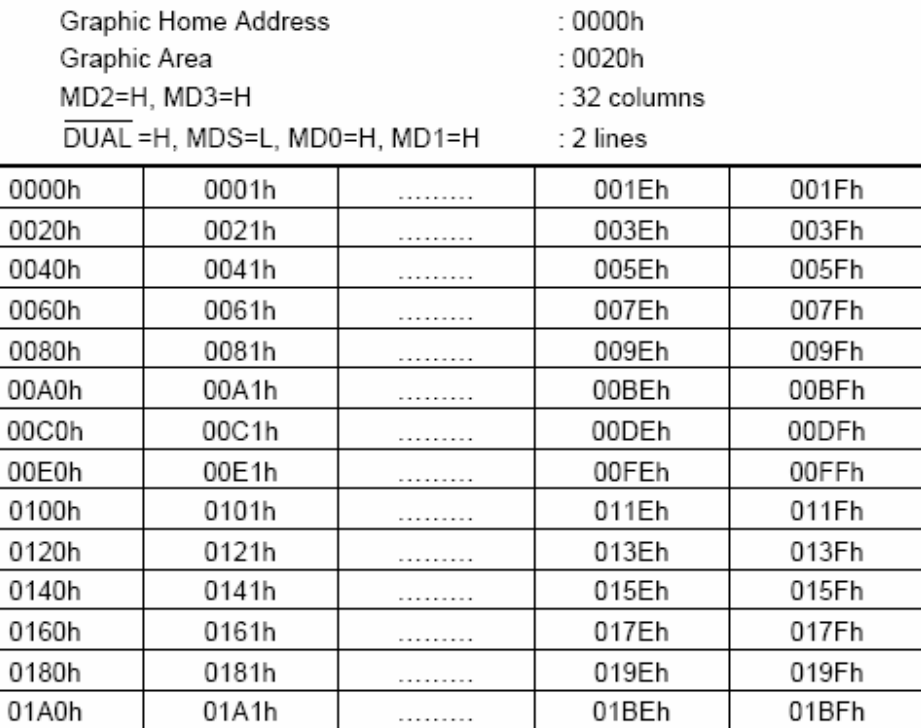

. . . . . . . . .

. . . . . . . . .

01DEh

01FEh

01DFh

01FFh

#### • **Set Text Area**

The display columns are defined by the hardware setting. This command can be used adjust the columns of the display.

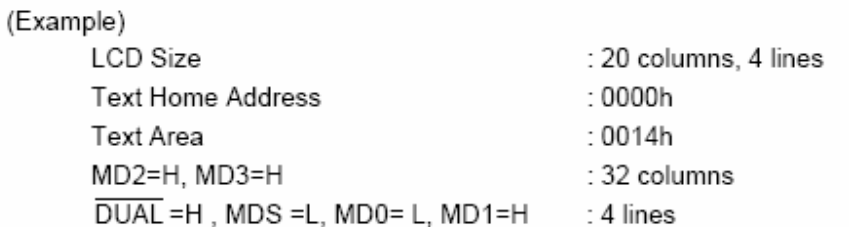

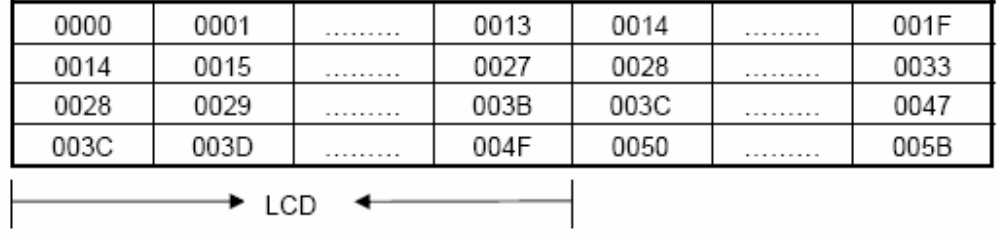

#### • **Set Graphic Area**

The display columns are defined by the hardware setting. This command can be used to adjust the columns of the graphic display.

(Example)

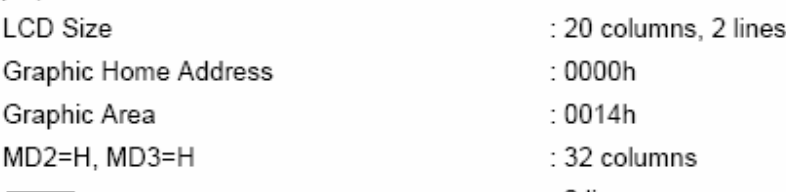

DUAL =H, MDS=L MD0=H, MD1=H

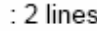

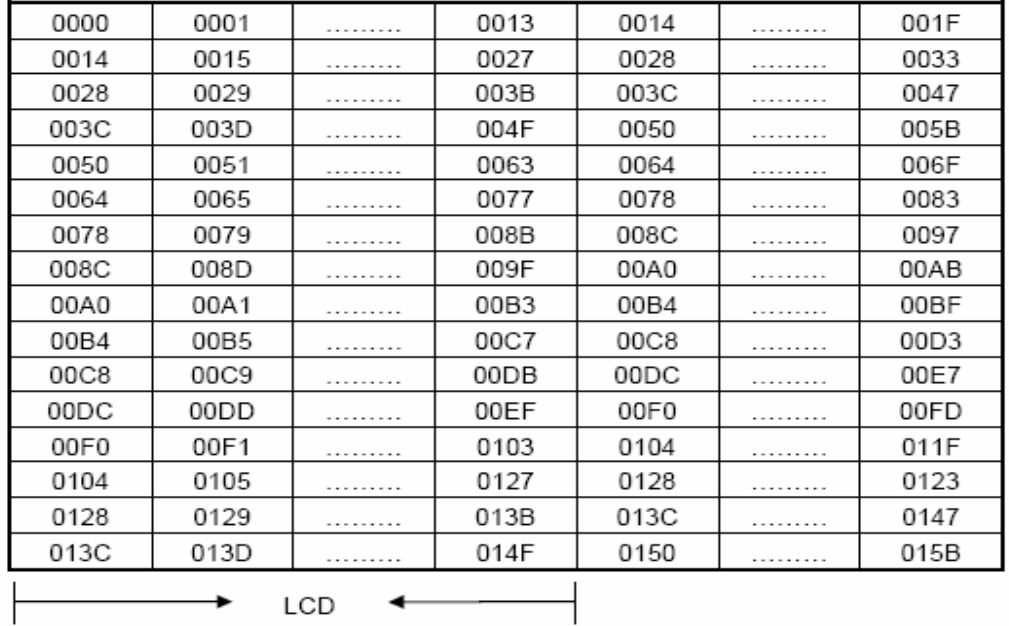

If the graphic area setting is set to match the desired number of columns on the LCD, the addressing scheme will be automatically modified so that the start address of each line equals the end address of the previous line +1.

#### **9.4 Mode Set**

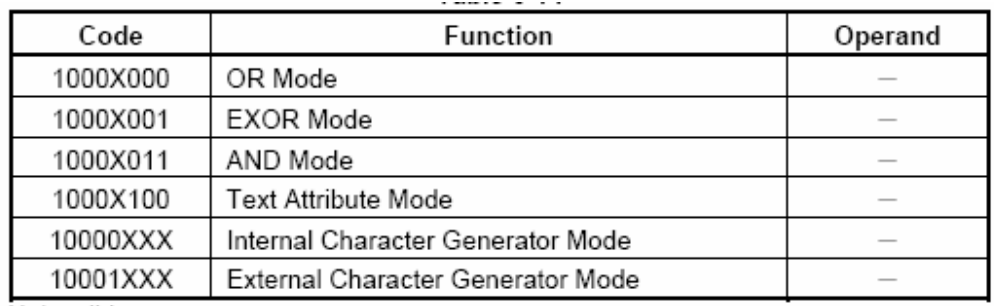

X: Invalid

The display mode is defined by this command. The display mode does not change until the next command is sent. The logical OR, EXOR, AND of text or graphic display can be displayed. In internal Character Generator mode, character codes 00h to 7Fh are assigned to the built-in Character generator ROM. The character codes 80h to FFh are automatically assigned to the external character generator RAM.

(Example)

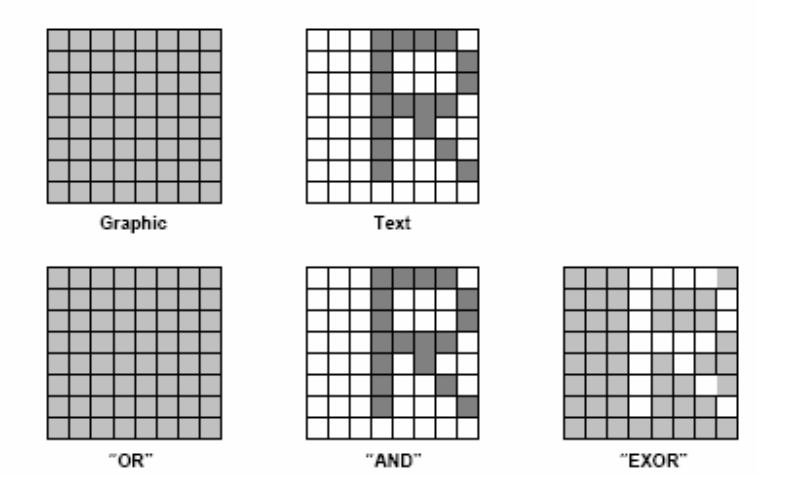

Note: Attribute functions can only be applied to text display, since the attribute data is placed in the graphic RAM area.

#### *Attribute Function*

The attribute operations are Reverse display, Character blink, bold and Inhibit. The attribute data is written into the graphic area, which was defined by the Set Control word command. Only text display is possible in Attribute Function mode; graphic display is automatically disabled. However, the Display Mode command must be used to turn both Text and Graphic on that in order to for the Attribute function available.

The attribute data for each character in the text area is written to the same address in the graphic area.

The Attribute function is defined as follows.

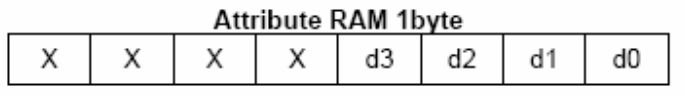

X: Invalid

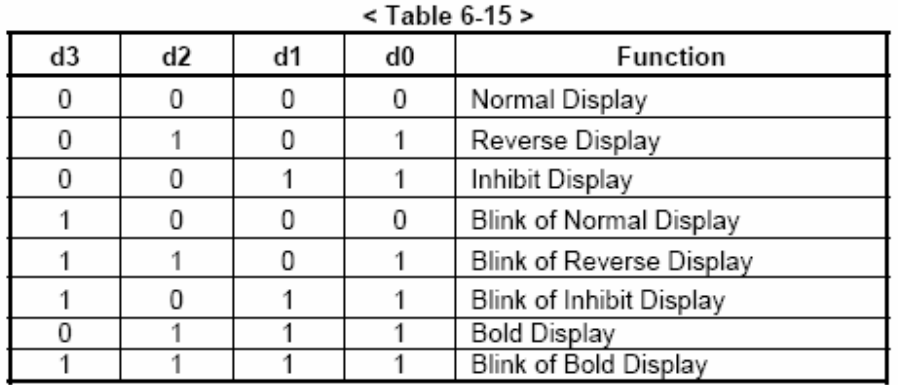

#### **9.5 Display Mode**

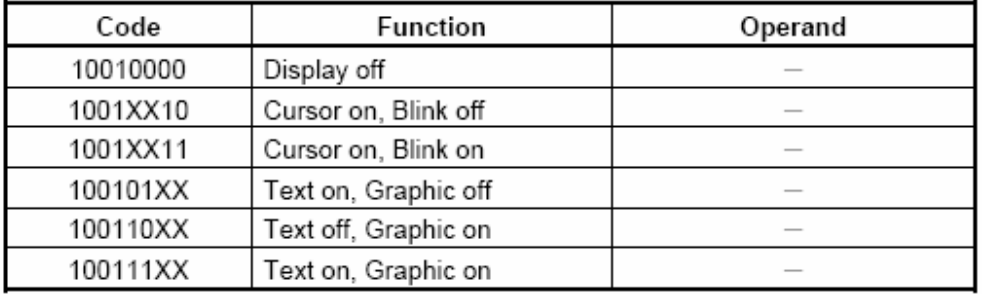

X: Invalid

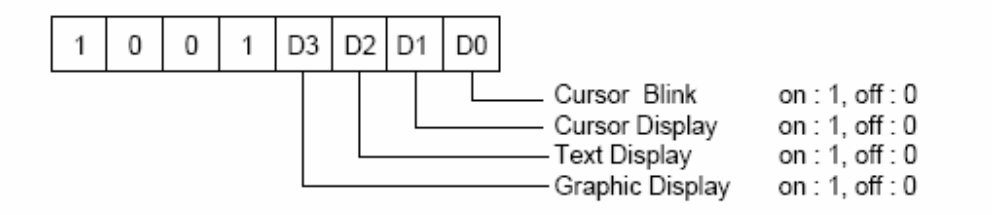

Note: It is necessary to turn on "Text Display" and "Graphic Display" in the following cases.<br>a) Combination of text /graphic display<br>b) Attribute function

#### **9.6 Cursor Pattern Select**

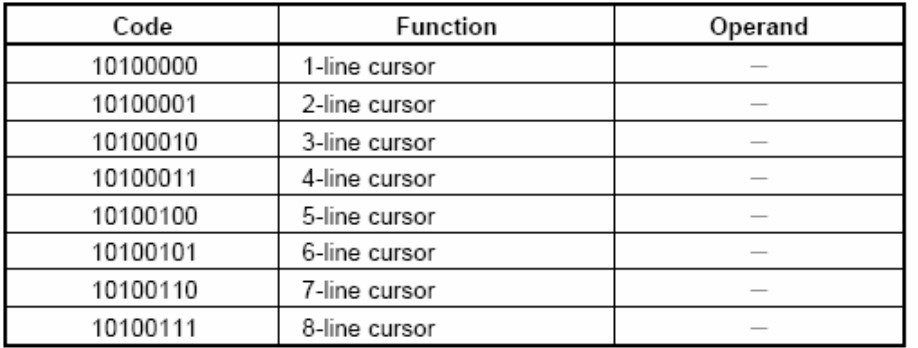

When cursor display is ON, this command selects the cursor pattern in the range 1 line to 8 lines. The cursor address is defined by the Cursor pointer Set command.

#### **9.7 Data Auto Read/Write**

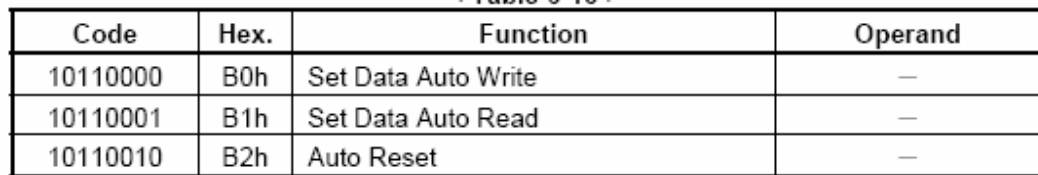

This command is convenient for sending a full screen of data from the external display RAM. After Setting Auto mode, a Data Write (or Read) command does not need sent between each datum. A Data Auto Write (or Read) command must be sent after a Set Address Pointer command. After this Command, the address pointer is automatically incremented by 1 after each datum. In Auto mode, the RA6963 cannot accept any other commands.

The Auto Reset command must be sent to the RA6963 after all data has been sent, to clear Auto Mode.

Note: A Status Check for Auto Mode STA2, STA3 should be checked between sending of each datum. Auto Reset should be performed after checking STA3=1 (STA2=1). Refer to the following flowchart.

a) Auto Read mode

┯ END

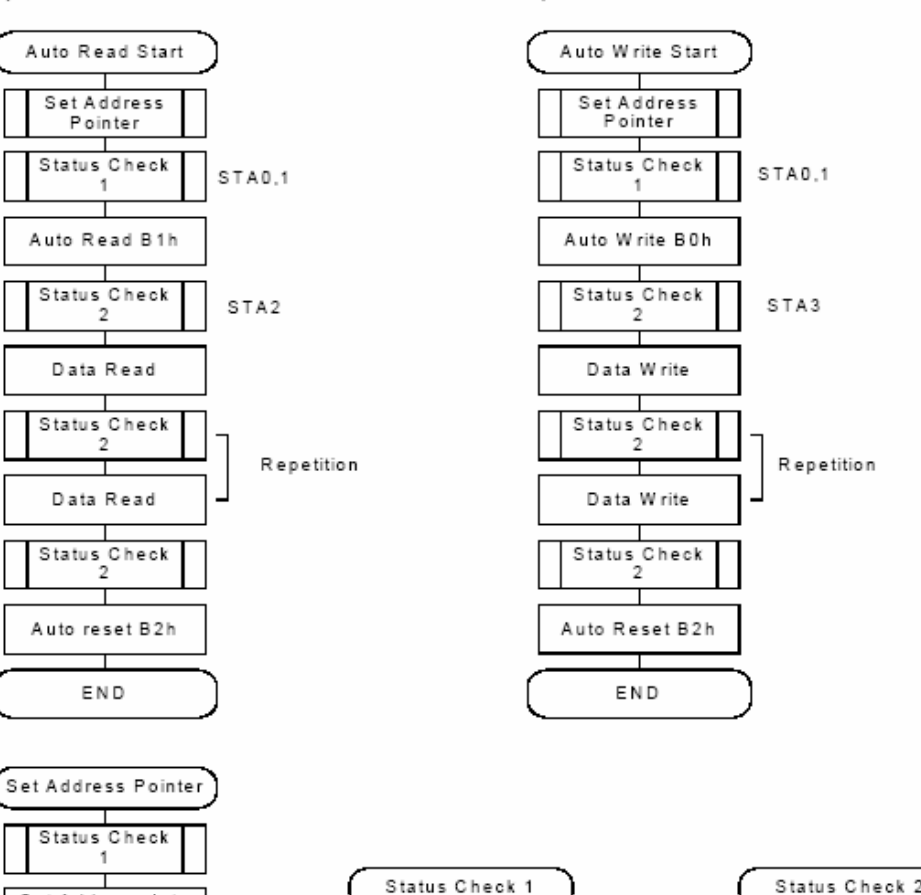

b) Auto Write mode

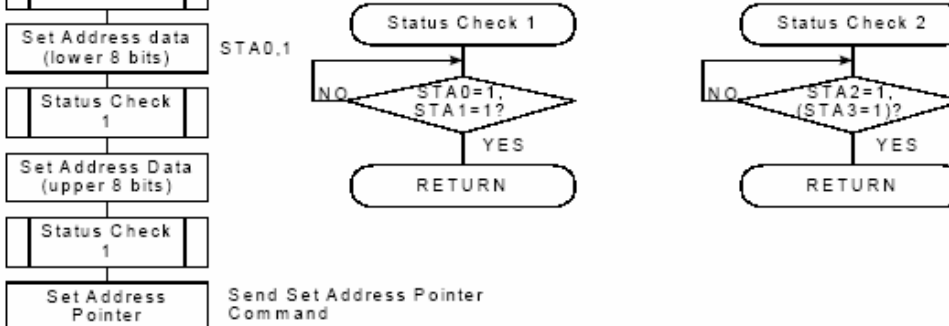

#### **9.8 Data Read/Write**

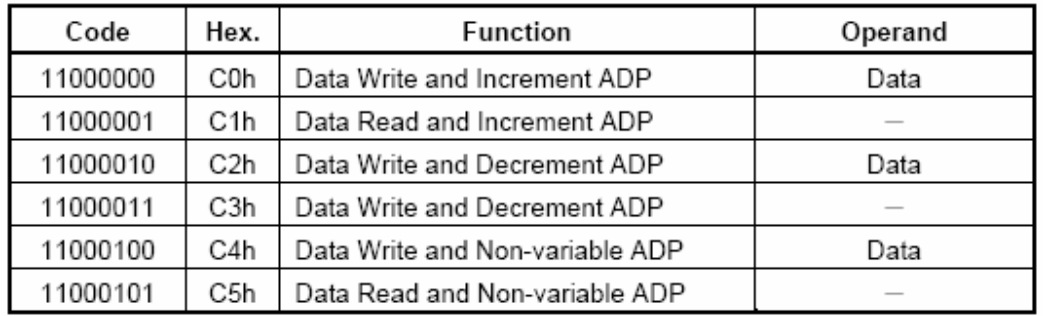

This command is used for writing data from the MPU to external display RAM, and reading data from external display RAM. Data Write / Data Read should be executed after setting address using Set Address Pointer command, The address pointer can be automatically incremented or decremented using this command.

Note: This command is necessary for each 1-byte datum.

Refer to the following flowchart.

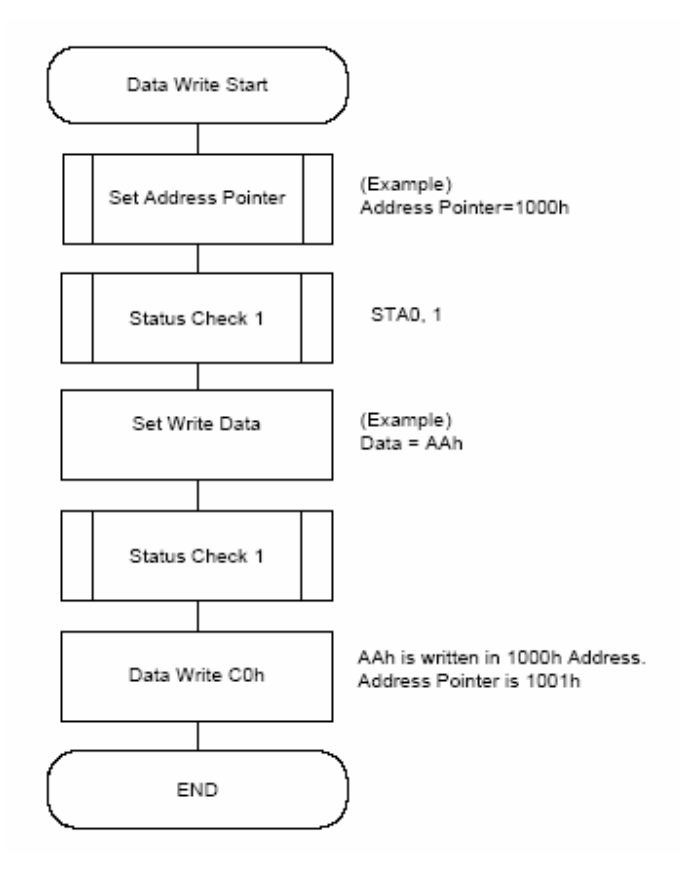

#### **9.9 Screen Peek**

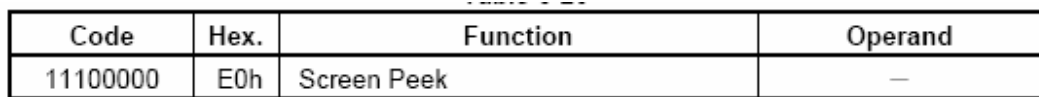

This command is used to transfer 1 byte of displayed data to the data stack; this byte can be read from the MPU by data access. The logical combination of text and graphic display data on the LCD screen can be read by this command.

The status (STA6) should be checked just after the Screen Peek command. If the address Determined by the Set Address Pointer command is not in the graphic area, this command is ignored and a status flag (STA6) is set.

Refer to the following flowchart.

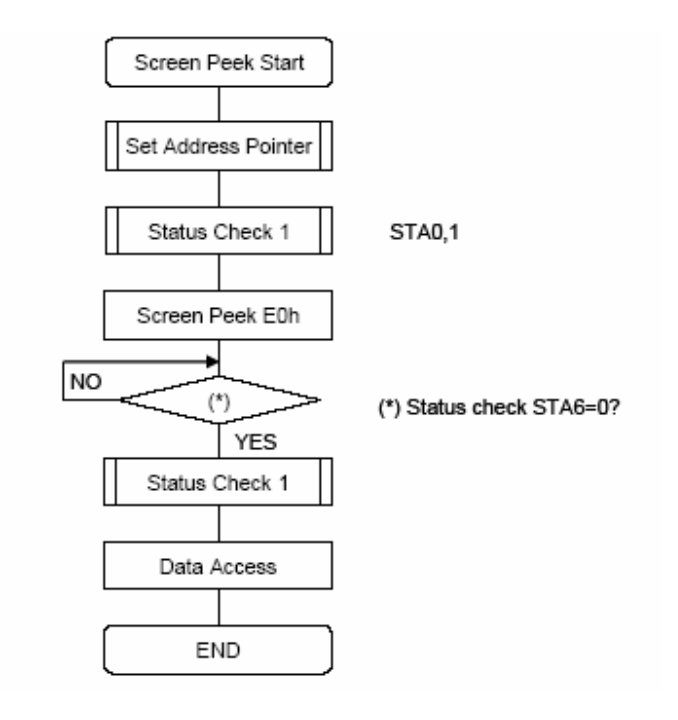

Note: This command is available when hardware column number and software column number are the same. Hardware column number is related to MD2 and MD3 setting. Software column number is related to Set Text Area and Set Graphic Area command.

#### **9-10 Screen Copy**

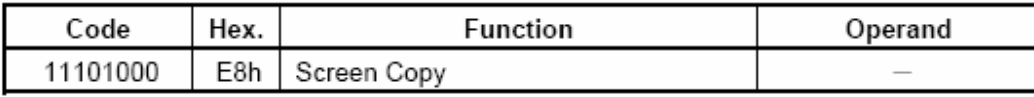

This command copies a single raster line of data to the graphic area.

The start point must be set using the Set Address Pointer command.

Note 1: If the attribute function is being used, this command is not available. (With Attribute data is graphic area data.)

Note 2: With Dual-Scan, this command cannot be used (because the RA6963 cannot separate the upper screen data and lower screen data).

Refer to the following flowchart.

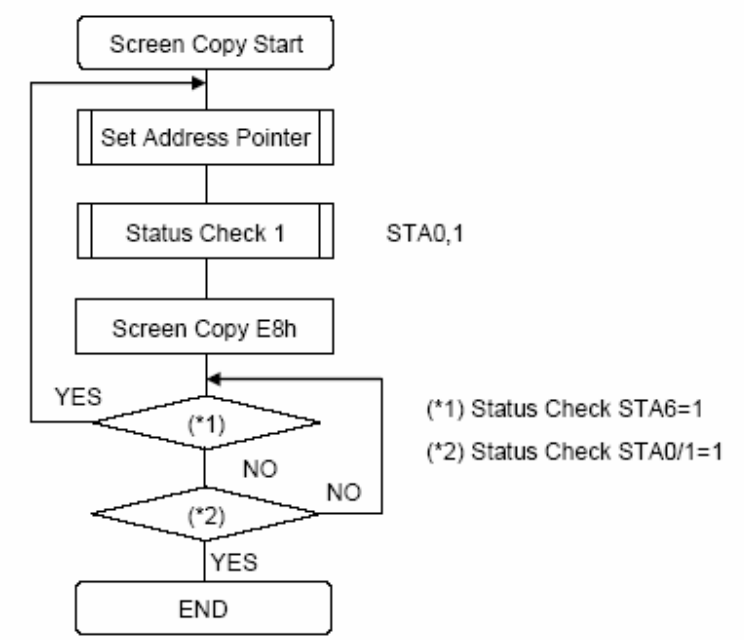

Note: This command is available when hardware column number is the same. Hardware column number is related to MD2 and MD3 setting. Software column number is related to Set Text Area and Set Graphic Area command.

#### **9-11 Bit Set/Reset**

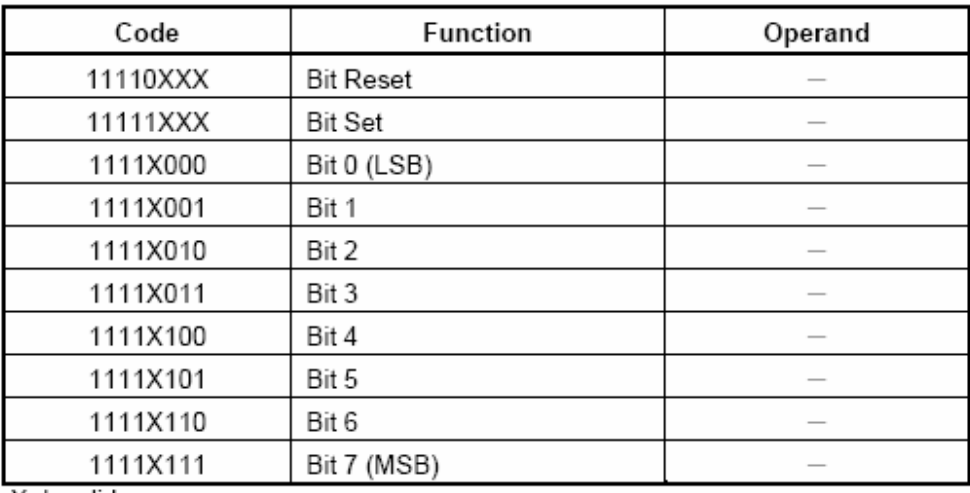

X: Invalid

This command used to set or reset a bit of the byte specified by the address pointer. Only one bit can be set / reset at time.

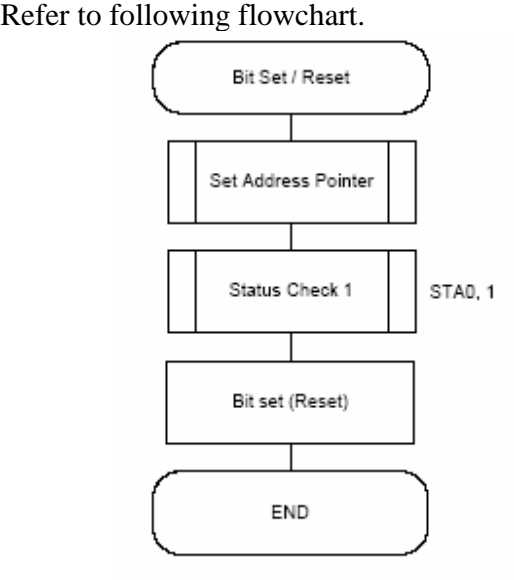

#### **9-12 Screen Reverse**

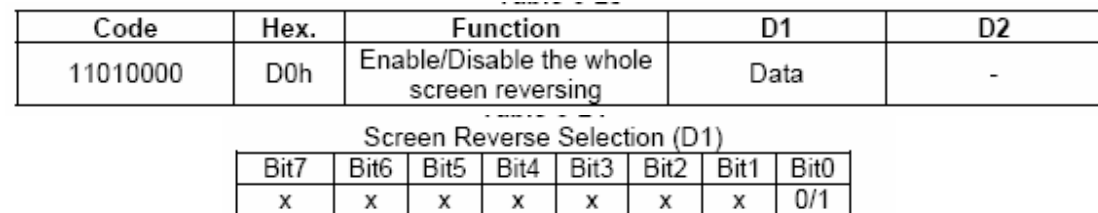

 $Bit0 = 0$ : Normally display.

 $Bit0 = 1$ : Reverse the whole screen.

This command (D0h) is used to reverse the displayed data of the whole screen. When this function is enabled, the displayed data on the LCD are reversed to show reversing pattern.

#### **9-13 Blink Time**

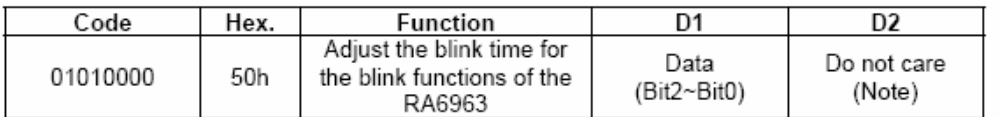

Note: In this function, it must be sent two data before sending the command, but the contents of the second datum (D2) can be any values.

| DIIIIN TIME SERCUON (DT) |       |       |                              |  |
|--------------------------|-------|-------|------------------------------|--|
| Bit 2                    | Bit 1 | Bit 0 | Blink Time(If $f_R = 60Hz$ ) |  |
|                          |       |       | 0.066 sec.                   |  |
|                          |       |       | $0.25$ sec.                  |  |
|                          |       |       | $0.5$ sec.                   |  |
|                          |       |       | 0.75 sec.                    |  |
|                          |       |       | 1 sec.                       |  |
|                          |       |       | $1.25$ sec.                  |  |
|                          |       |       | $1.5$ sec.                   |  |
|                          |       |       | 2 sec.                       |  |

**Blink Time Selection (D1)** 

The blink time of the blink functions are adjusted by this command (50h). For example, if the frequency of the frame equals 60Hz, the blink time can be adjusted from 0.066 second to 2 second by using software selections. The selections are listed in the Table 6-26.

#### **9-14 Cursor Auto Moving**

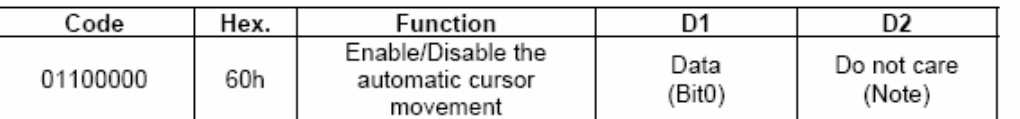

Note: In this function, it must be sent two data before sending the command, but the contents of the second datum (D2) can be any values.

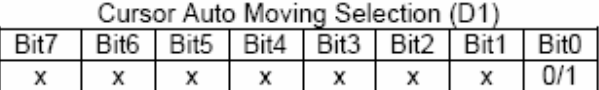

 $Bit0 = 0$ : Disable.

 $Bit0 = 1$ : Enable.

The RA6963 provides a unique function for the automatic cursor movement. After writing (reading) each displayed datum, the cursor pointer is automatically increased/decreased by one in the Cursor Auto-Moving mode.

#### **9-15 CGROM Font Select**

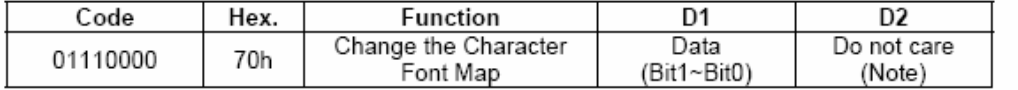

Note: In this function, it must be sent two data before sending the command, but the contents of the second datum (D2) can be any values.

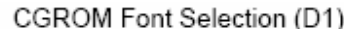

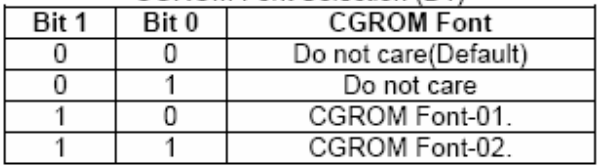

This command (70h) is a convenient function for selecting the Character Font Map. The user can get more built-in characters from CGROM Font-01 or CGROM Font-02, which is determined by software selections. The selections are listed in the Table 6-30.

#### **9-16 Character Font Map**

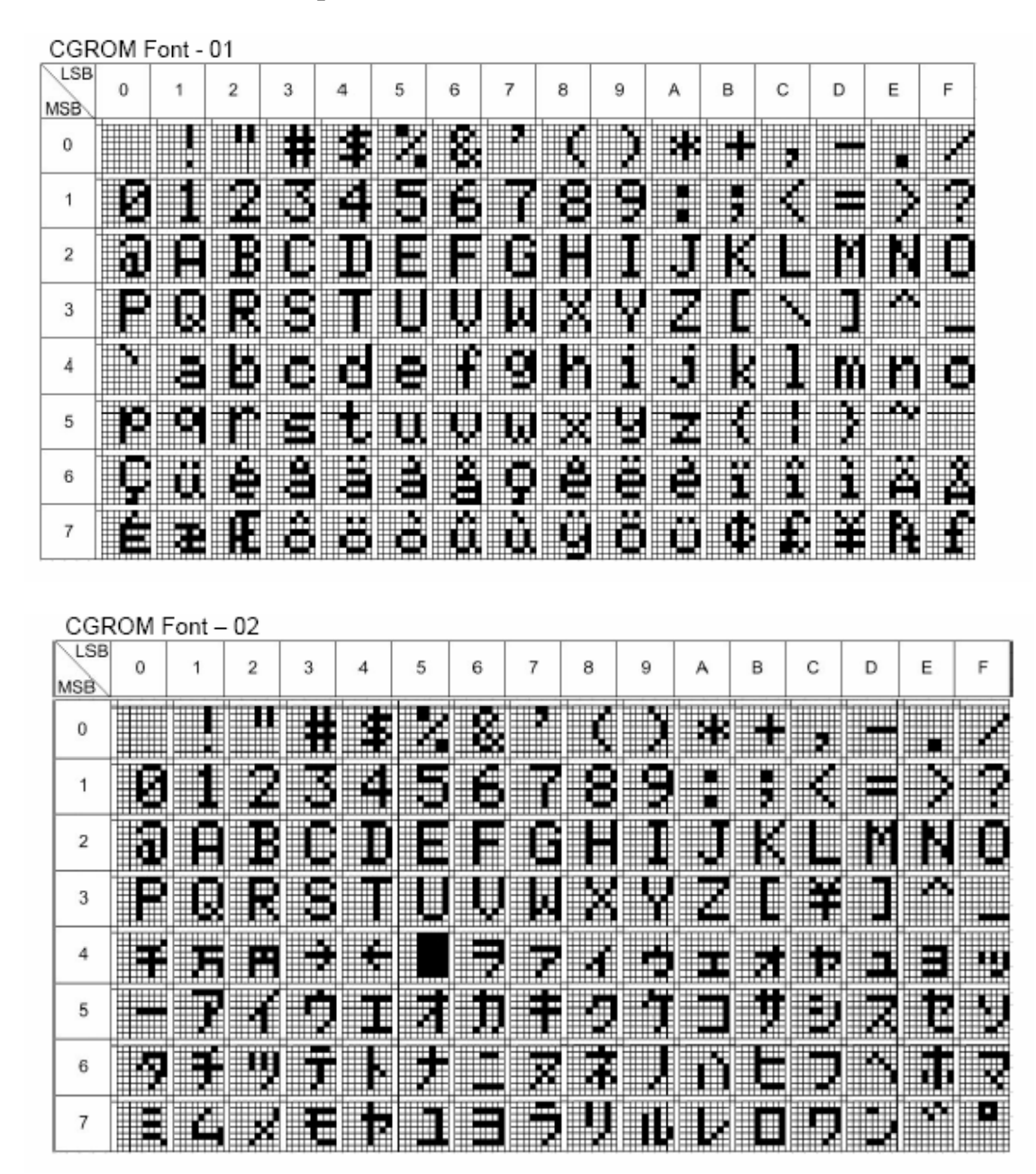

The RA6963 has two part number - RA6963L2NA and RA6963L2NB. The RA6963L2NA is compatible to T6963C(code 0101) and the default font is Figure 6-13 as above. The RA6963L2NB is compatible to T6963C(code 0201) and the default font is Figure 6-14 as above. Although RA6963 provide a extra internal command for MCU to select both font of above, but you do not need to change the software to select the font that if you chose the right part number.

#### **9-17 RA6963 vs. T6963C**

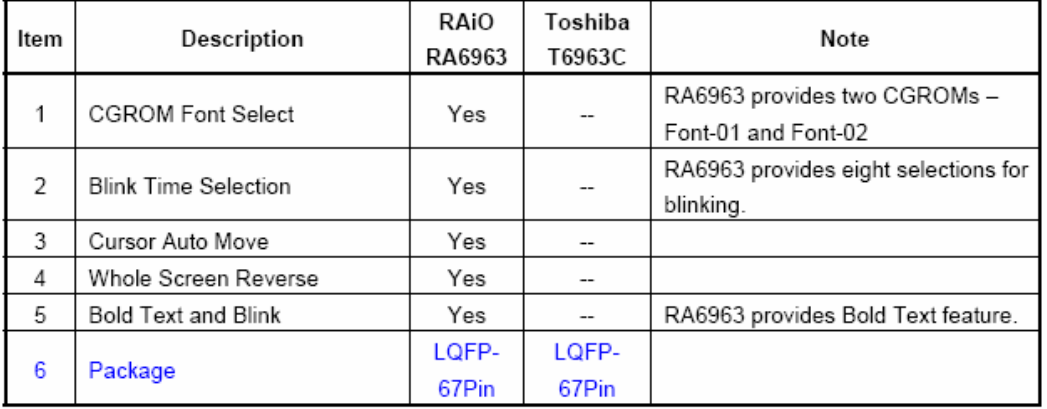

# 10.Timing Characteristics

#### **MPU Interface Timing**

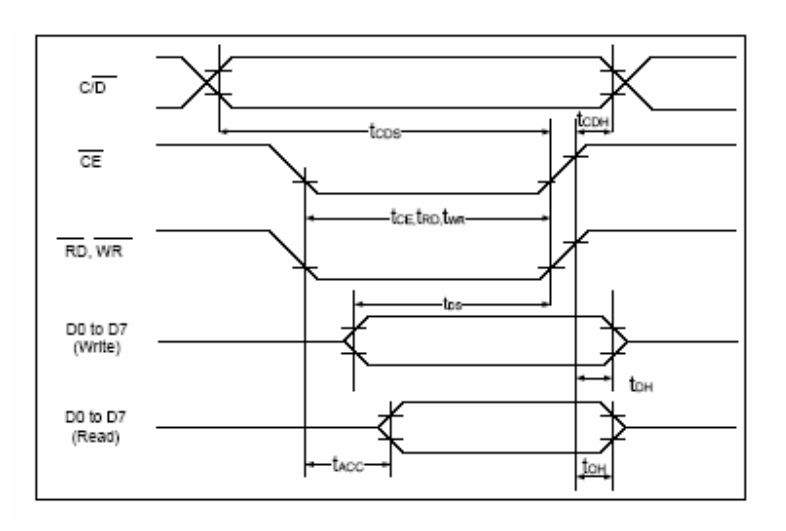

 $(VDD=+5V±5\%, GND=0V, Ta= -20 to +70°C)$ 

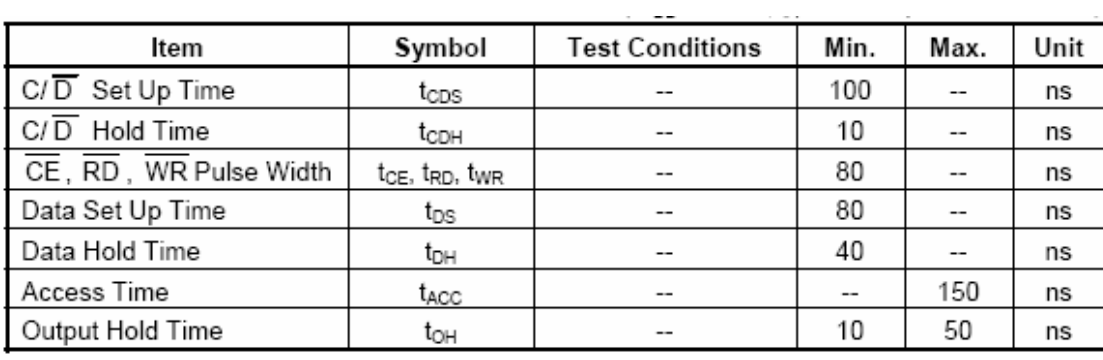

### **Driver Interface Timing**

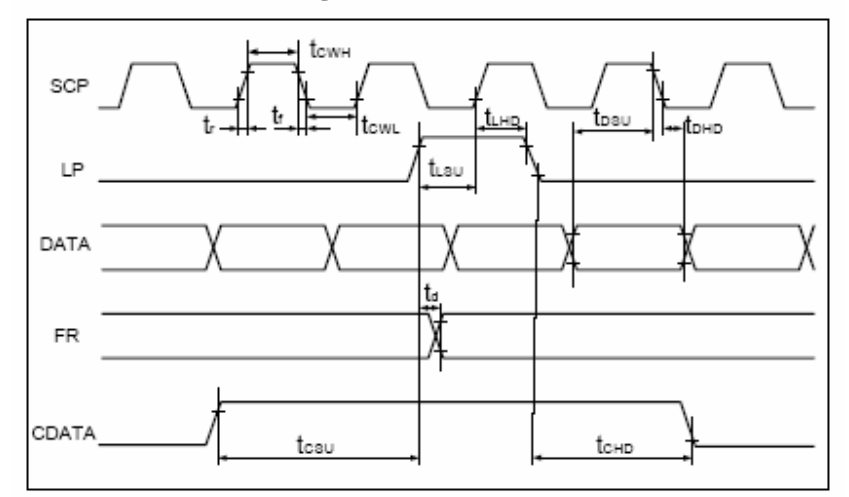

( VDD=+5V±5%,GND=0V,Ta= -20 to +70  $^{\circ}$ C )

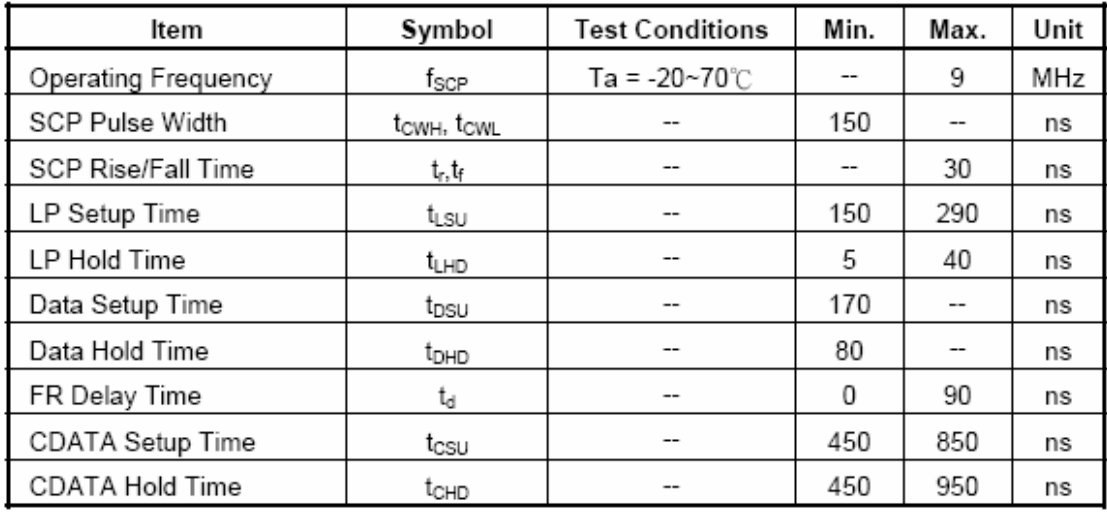

# **External Memory Interface**

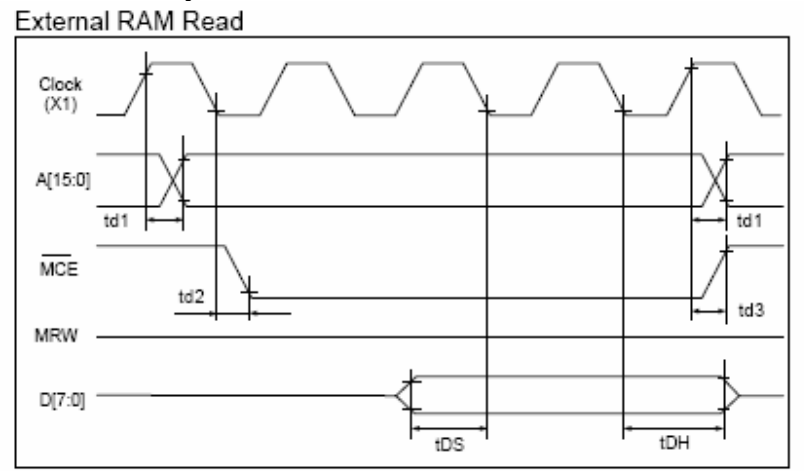

#### External RAM Write

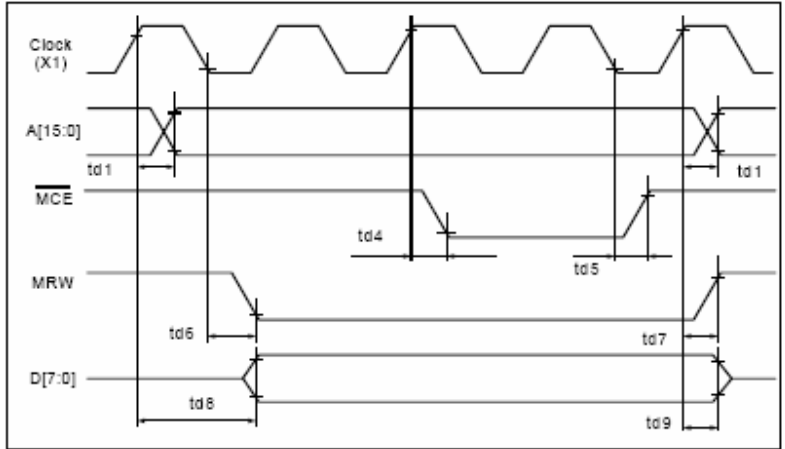

<sup>(</sup>VDD=+5V±5%,GND=0V,Ta= -20 to +70°C )

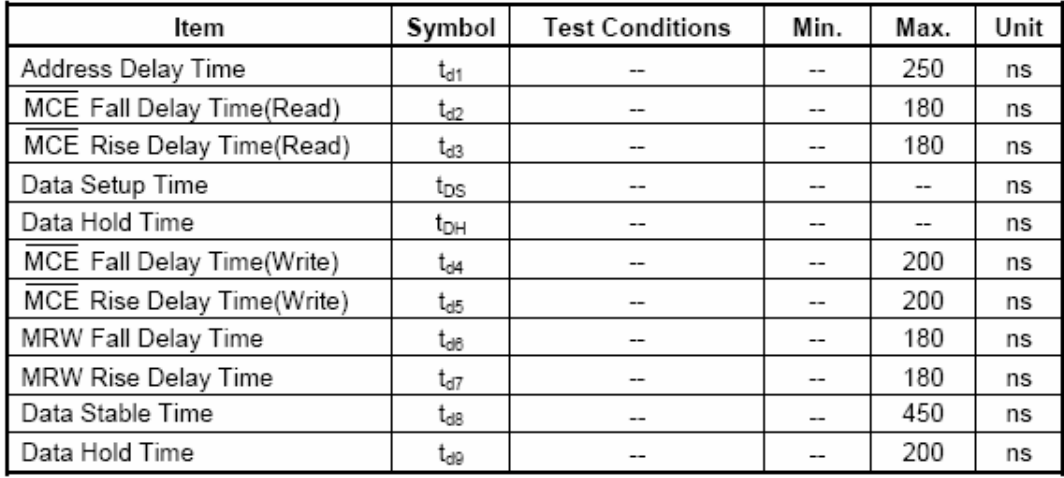

# 11.Reliability

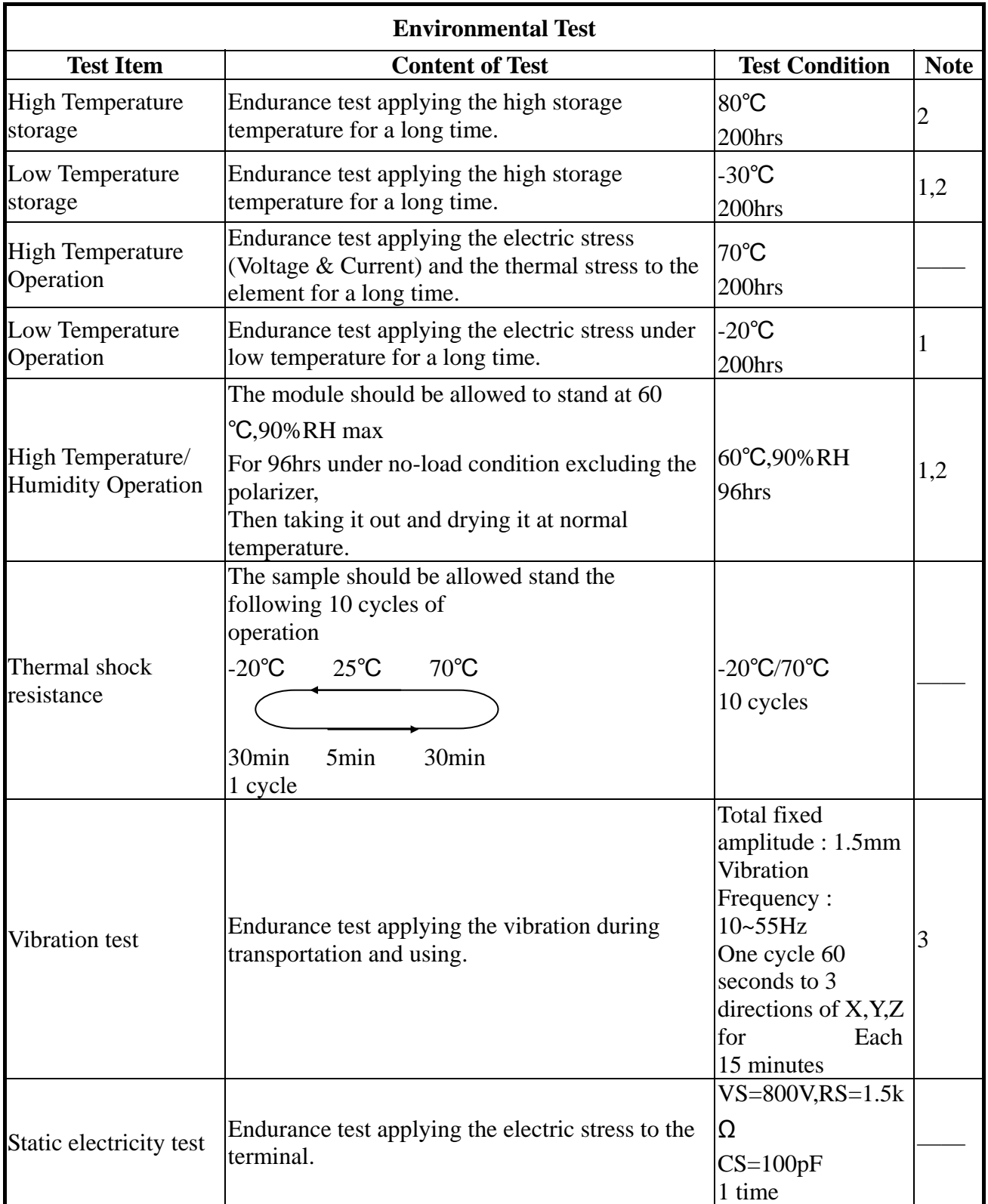

**Content of Reliability Test (wide temperature, -20**℃**~70**℃**)** 

**Note1: No dew condensation to be observed.** 

**Note2: The function test shall be conducted after 4 hours storage at the normal** 

 **Temperature and humidity after remove from the test chamber.** 

**Note3: Vibration test will be conducted to the product itself without putting it in a container.** 

# 12.Backlight Information

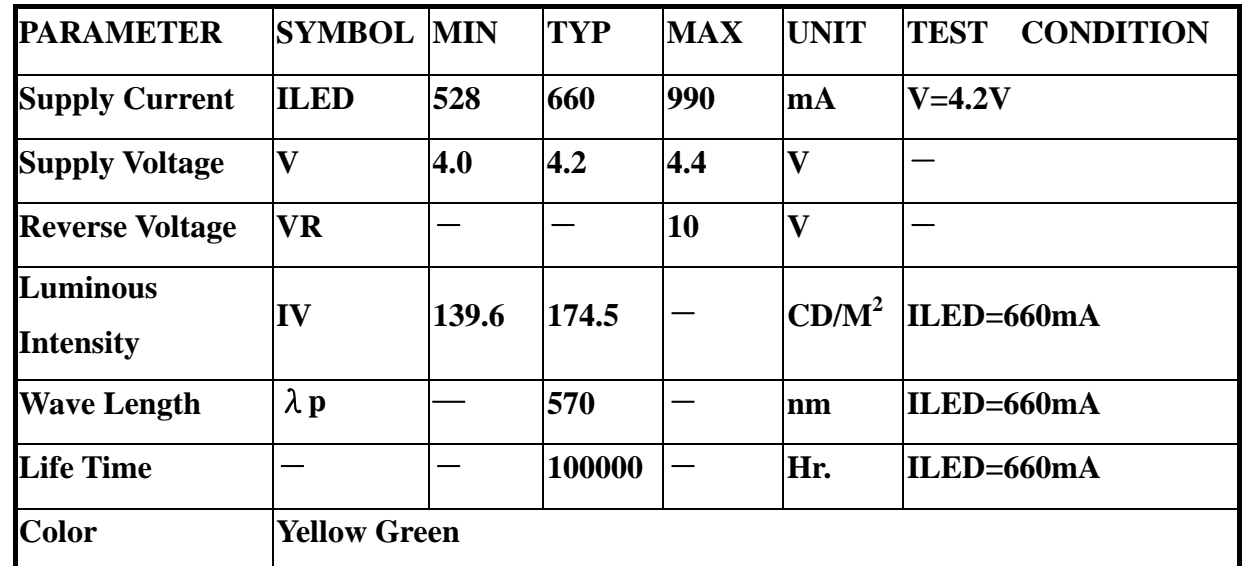

#### **Specification**

**Note: The LED of B/L is drive by current only, drive voltage is for reference only. drive voltage can make driving current under safety area (current between minimum and maximum).** 

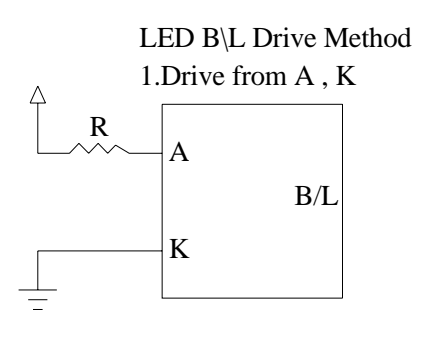

# 13. Inspection specification

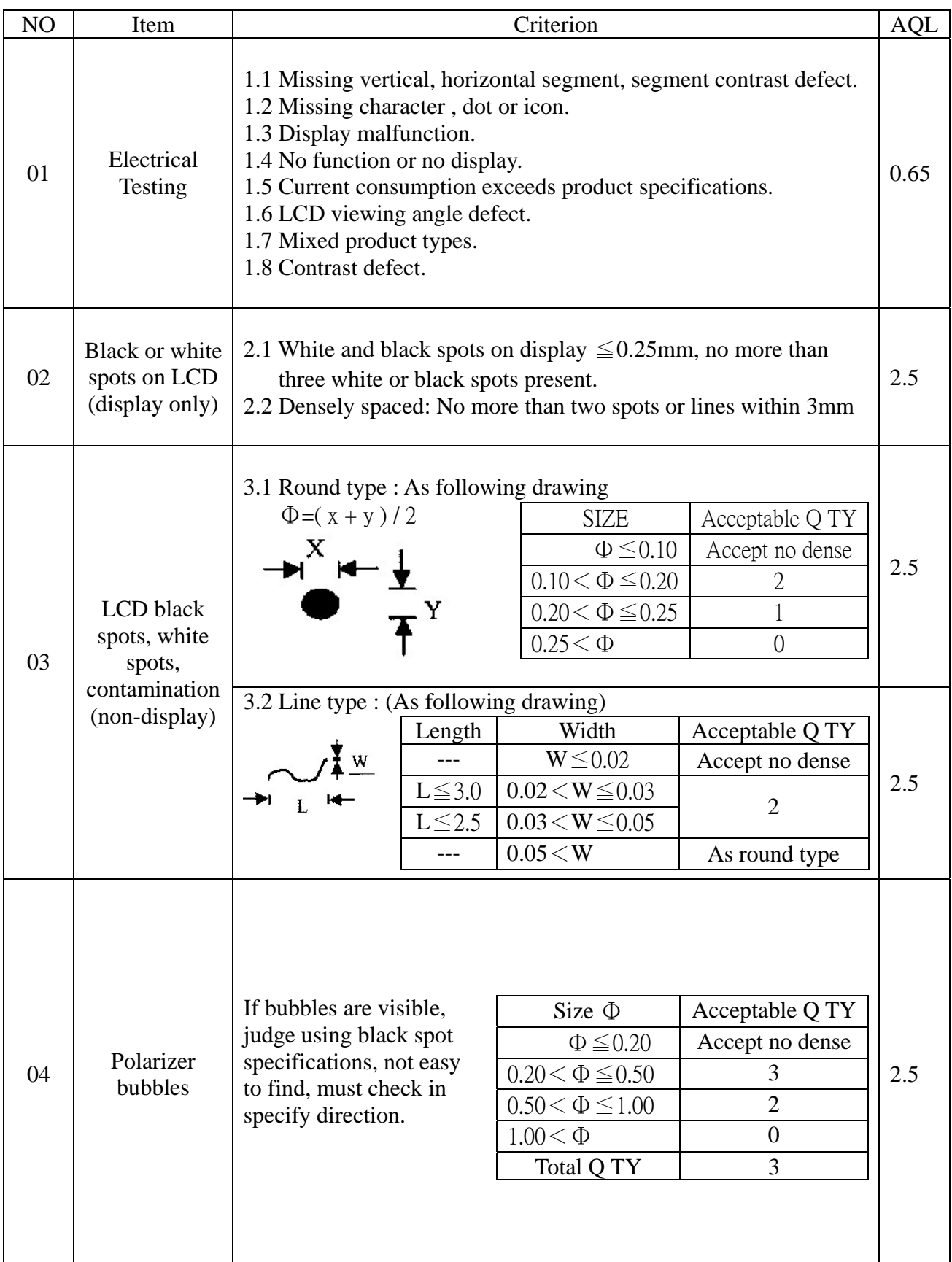

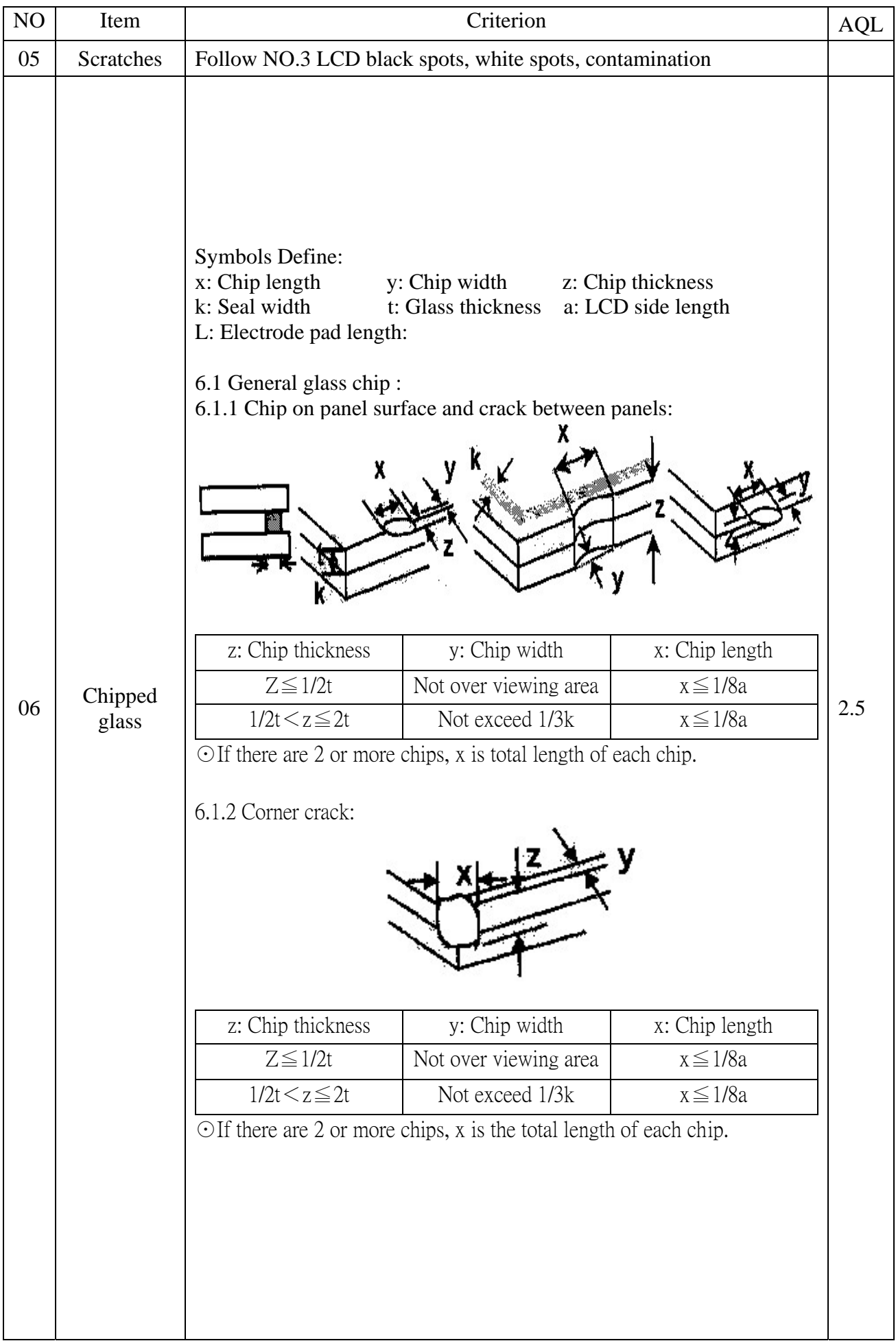

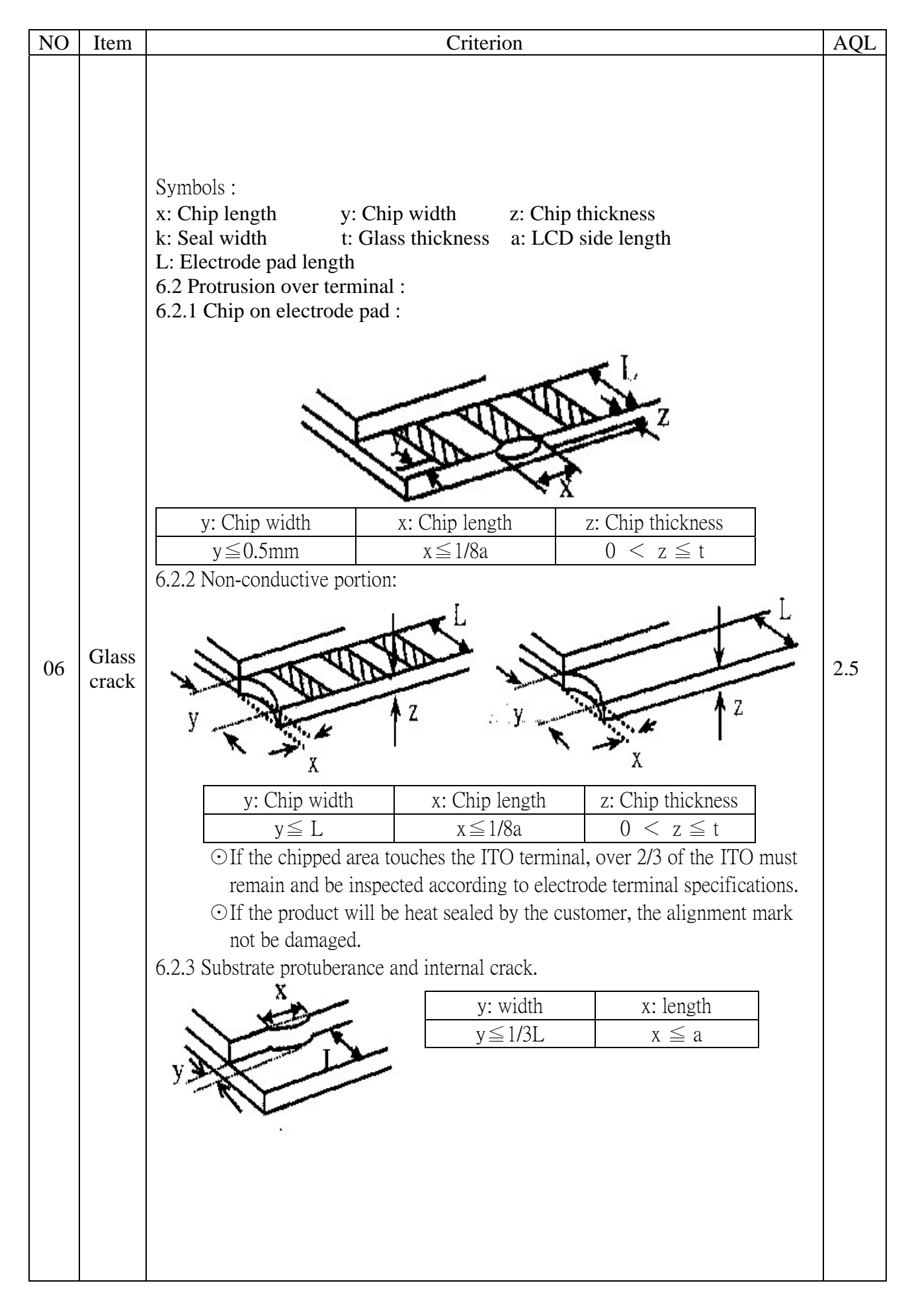

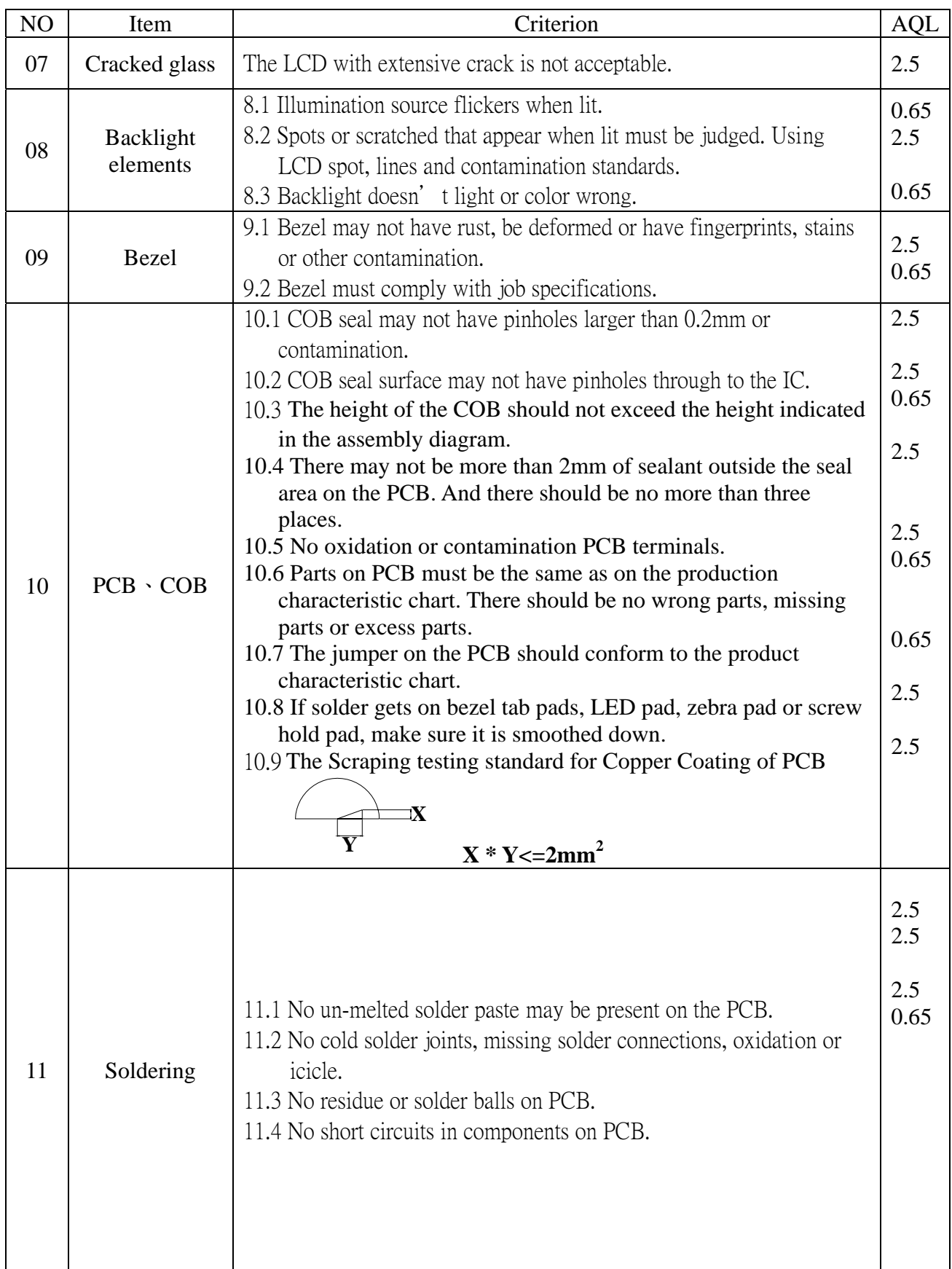

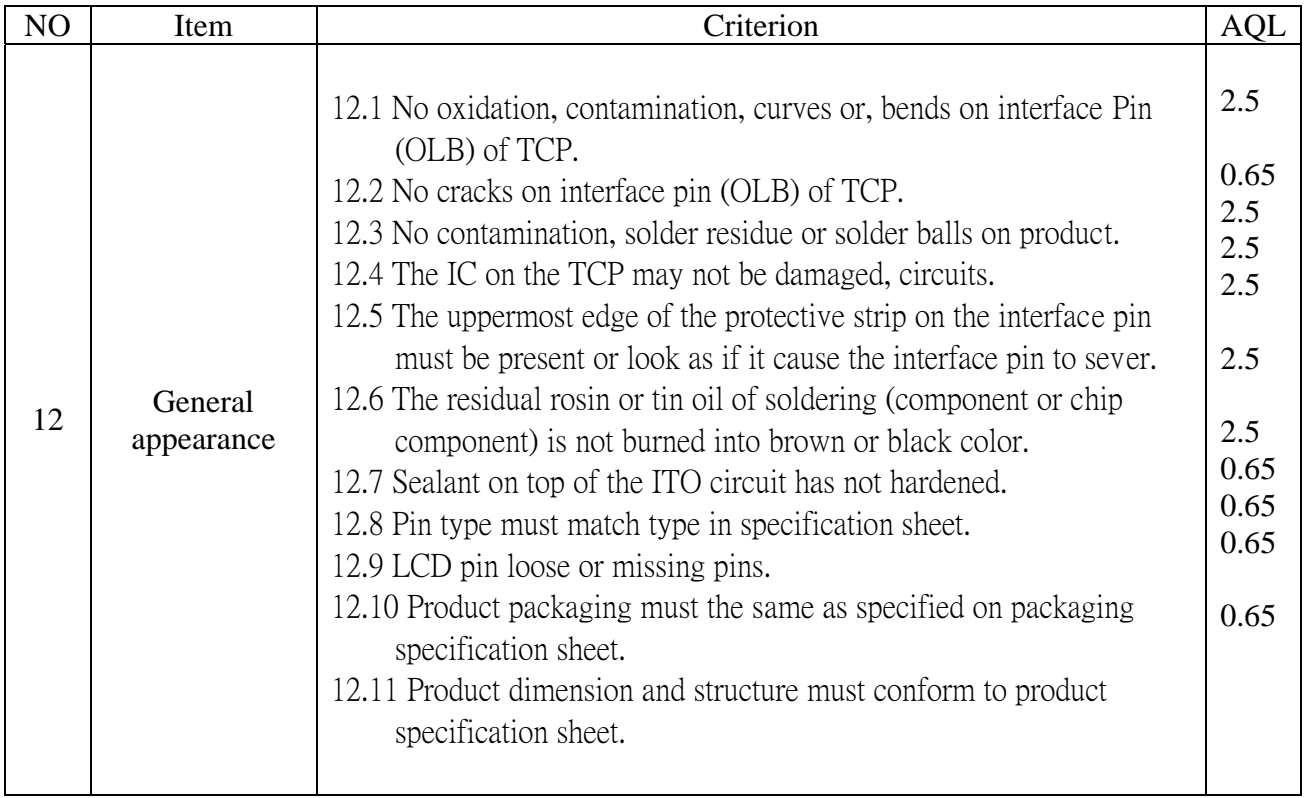

### 14. Material List of Components for RoHs

1. WINSTAR Display Co., Ltd hereby declares that all of or part of products (with the mark

"#"in code), including, but not limited to, the LCM, accessories or packages, manufactured

and/or delivered to your company (including your subsidiaries and affiliated company)

directly or indirectly by our company (including our subsidiaries or affiliated companies) do

not intentionally contain any of the substances listed in all applicable EU directives and

regulations, including the following substances.

Exhibit A:The Harmful Material List

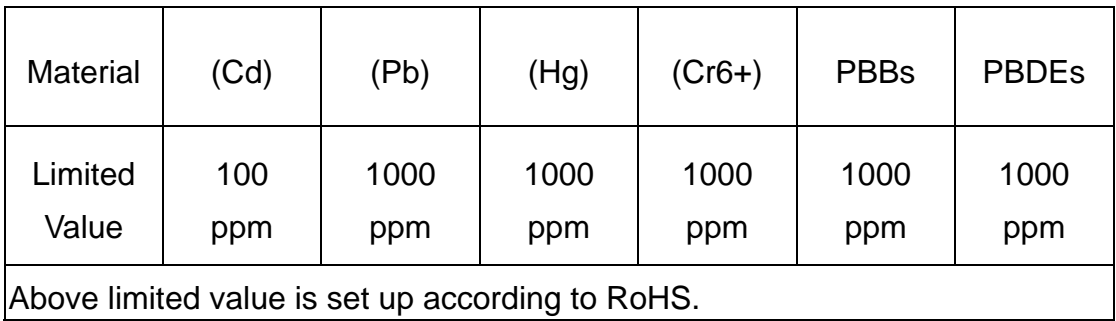

#### 2.Process for RoHS requirement:

- (1) Use the  $Sn/Ag/Cu$  soldering surface; the surface of Pb-free solder is rougher than we used before.
- (2) Heat-resistance temp.  $\colon$

Reflow:  $250^{\circ}$  , 30 seconds Max.  $\colon$ 

Connector soldering wave or hand soldering:  $320^{\circ}$ , 10 seconds max.

(3) Temp. curve of reflow, max. Temp.:  $235±5^{\circ}$ C ;

Recommended customer's soldering temp. of connector:  $280^{\circ}$ , 3 seconds.

# 15.Storage

- 1. Place the panel or module in the temperature  $25^{\circ}$ C $\pm$ 5°C and the humidity below 65% RH
- 2. Do not place the module near organics solvents or corrosive gases.
- 3. Do not crush, shake, or jolt the module.

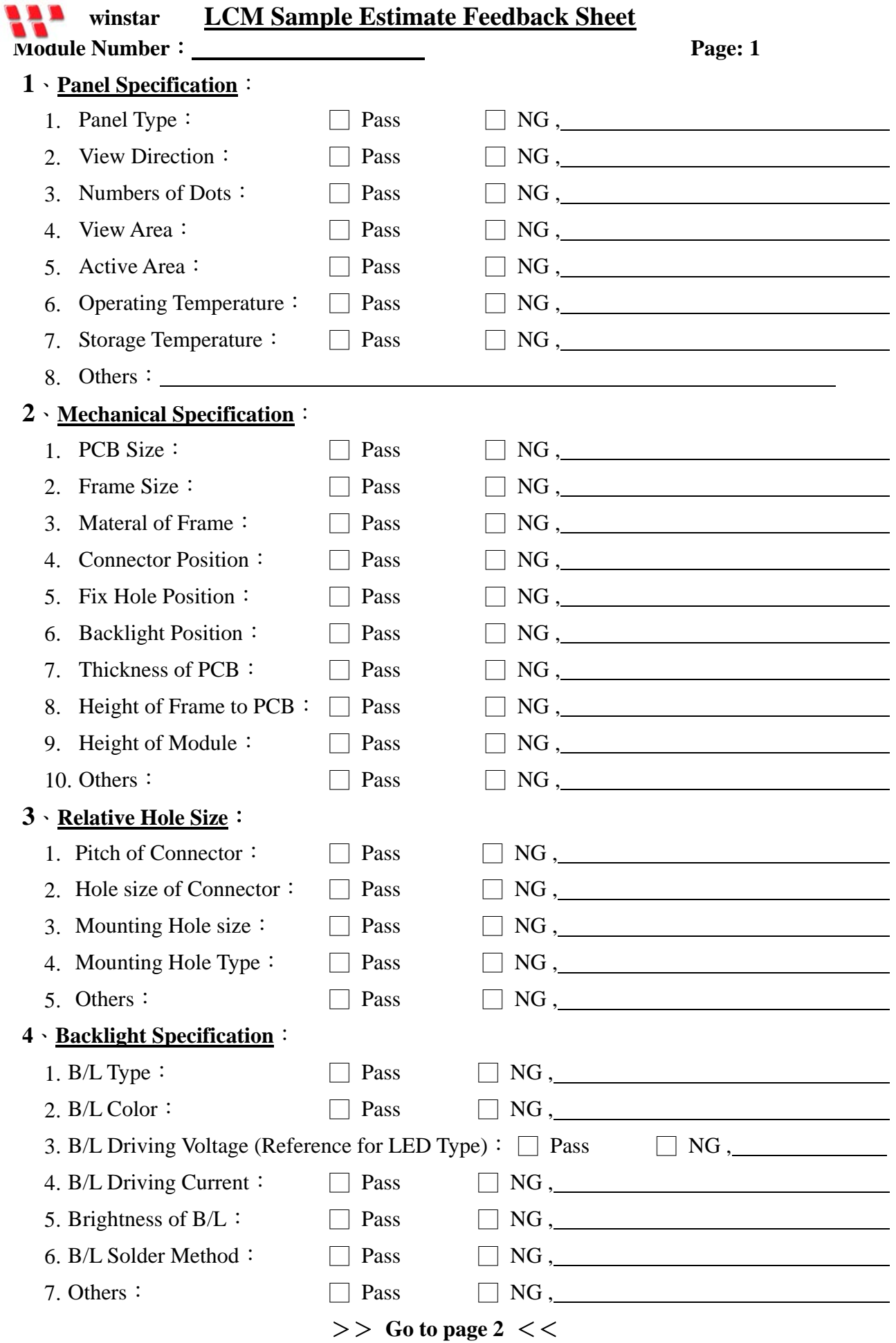

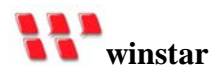

#### **Module Number**: **Page: 2**

#### **5**、**Electronic Characteristics of Module**:

- 
- 
- 
- 
- 
- 
- 7. Interface Function:  $\Box$  Pass  $\Box$  NG
- 8. LCD Uniformity: □ Pass
- 9. ESD test:  $\Box$  Pass
- 10. Others:  $\Box$  Pass  $\Box$  NG,

#### **6**、**Summary**:

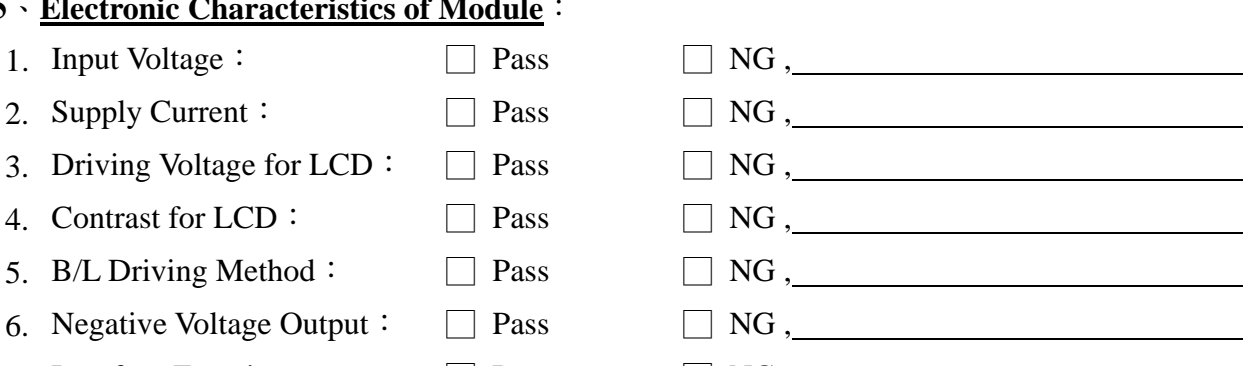

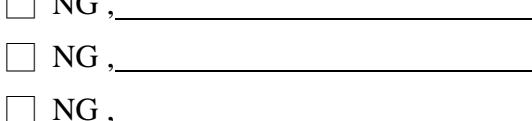

 **Sales signature**:

**Customer Signature**: **Date**: **/ /**